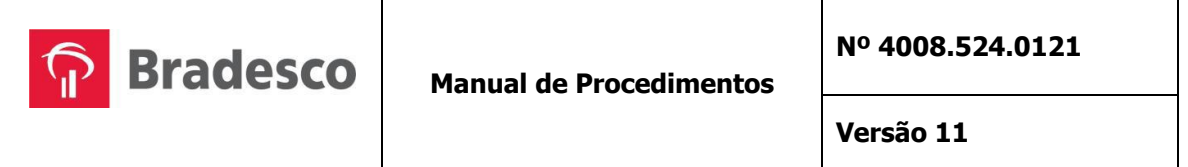

**Manual de Procedimentos Operacionais para Troca de Arquivos – Cobrança Bradesco (versão em português) 4008/Comercialização de Produtos e Serviços** 

# **ÍNDICE**

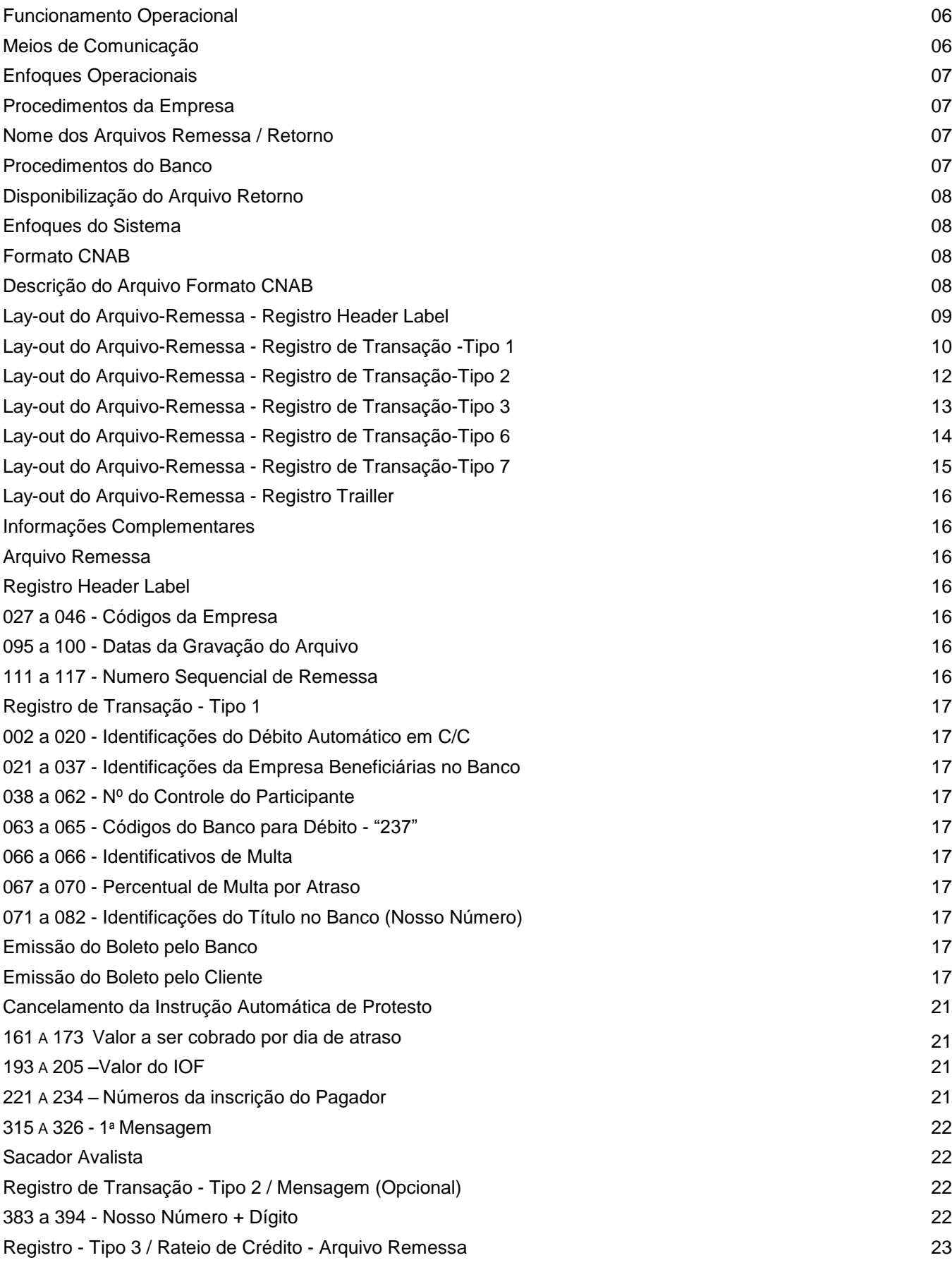

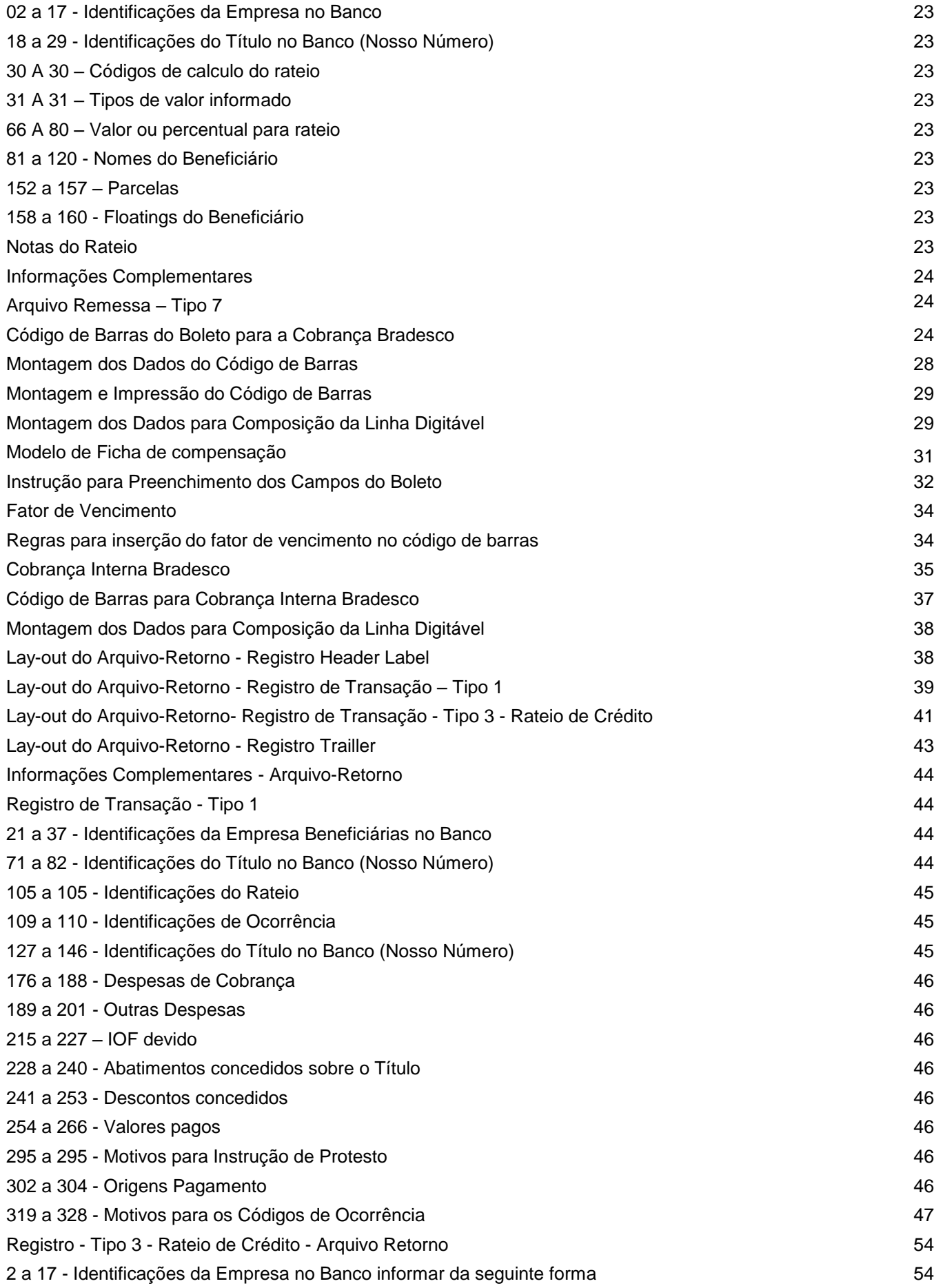

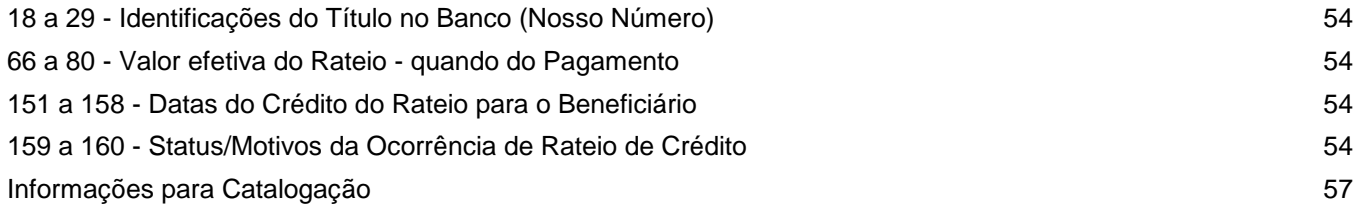

# **Prezado Empresário**

Com a Cobrança Escritural Bradesco, via transmissão de dados, a sua Empresa passa a utilizar um sistema avançado tecnicamente e, totalmente informatizado, eliminando por definitivo o manuseio de papéis, emissão de duplicatas, preenchimento de borderôs e remessas ao Banco, assinaturas, uso de carimbos de endosso, soma dos valores dos Títulos etc., com substancial redução de custos operacionais, dentre muitas outras vantagens de âmbito financeiro, comercial e agilidade na atualização do seu "Contas a Receber".

Essa modalidade de prestação de serviços coloca a sua Empresa em comunicação direta com os nossos computadores para a remessa dos arquivos para cobrança dos Títulos e a confirmação das instruções de protesto, prorrogação de vencimento, baixas etc., de modo on-line.

> **Banco Bradesco S.A. 4008/Departamento Comercialização de Produtos e Serviços**

# **Funcionamento Operacional**

- Transmissão de Dados:
	- Via Internet, por meio do Bradesco Net Empresa/Webta.
	- Host a Host, por meio de soluções de mercado ou Van"s.
- Emissão dos Boletos de Cobrança:
	- Quando a emissão dos boletos é realizada pelo Banco, a impressão ocorre no processo autoenvelopavel, com entrega efetuada pelo correio, sem comprovante de recebimento pelo Pagador.
	- Quando a emissão dos boletos é realizada pelo próprio cliente, basta apenas enviar o arquivo remessa para o Banco efetuar o registro dos títulos.
- Cobrança com Débito Automático:
	- Mediante autorização do Pagador (Correntista Bradesco) os débitos podem ser efetivados automaticamente em sua Conta Corrente, abolindo-se, dessa forma, a emissão dos Boletos de cobrança.

# **Nota: O processo de débito automático depende de prévia aprovação por parte do Banco mediante assinaturas de convênio especifica.**

- Cobrança com Rateio de Crédito:
	- Possibilita o Rateio de Crédito entre o cliente beneficiário e os seus beneficiários, facilitando a transferência de recursos com os seus parceiros de negócio.

# **Meios de Comunicação**

O sistema de cobrança via Transmissão de Dados é o melhor meio para a transferência de informações na prestação de serviços que a **Cobrança Bradesco** pode oferecer, proporcionando agilidade, segurança e eficiência nos serviços, bem como zelar pelo sigilo e confiabilidade dos dados enviados para cobrança.

**1. Bradesco Net Empresa/WEBTA: Transferência de Arquivos -** é a maneira mais segura, prática e econômica de transferir arquivos pela Internet.

É a solução ideal para Empresas com acesso à Internet. Entre outras vantagens, destaca-se a possibilidade de enviar arquivos ao Banco todos os dias, inclusive aos sábados, domingos e feriados.

A confirmação dos registros e eventuais inconsistências são processadas no mesmo dia da transmissão do arquivo, entre 07h00 e 21h00 (horário Brasília). Isso possibilita ao cliente realizar eventuais correções no seu arquivo no dia, além de possibilitar a realização de operações de desconto na mesma data.

**2. Transmissão Via Host:** Sistema desenvolvido com a finalidade de possibilitar a transferência de arquivos entre os diversos tipos de softwares via Host, ou seja:

# **Aplicativos disponíveis:**

- **- RVS (Rechner-Verbund System);**
- **- Inter. Pel (Pelican);**
- **- Conect Direct (NDM);**

**- STM400;** 

**- GXF – IBM Global Services;**

# **Enfoques Operacionais**

# **Procedimentos da Empresa**

Para a realização do teste, poderá ser transmitido quantos Arquivos Remessa lhes convier, porém, gravados com todos os dados fictícios, exigidos no Lay-out, e deverá conter no máximo 10 registros a vencer.

Após a oficialização, os Arquivos Remessa poderão conter quantos registros lhes convier. Os arquivos não devem em hipótese alguma seres compactados e sim zonados, bem como os registros devem ser de acordo com as especificações do Lay-out.

#### **Nome dos Arquivos Remessa / Retorno**

**Bradesco Net Empresa/Webta:** O Arquivo Remessa deverá ter a seguinte formatação:

**CBDDMM??.REM CB – Cobrança Bradesco DD – O Dia geração do arquivo MM – O Mês da geração do Arquivo ?? - variáveis alfanumérico-Numéricas Ex.: 01, AB, A1 etc.**

**.Rem – Extensão do arquivo.**

**Exemplo:** CB010501. REM ou CB0105AB. REM ou CB0105A1.REM **Nota:** Quando se tratar de arquivo remessa para teste, a extensão deverá ser TST.

**Exemplo:** CB010501. TST, o retorno será disponibilizado como CB010501. RST. **Nota**: No mesmo dia, não poderão ser transmitidos Arquivos-Remessa diferentes com nomes iguais. A variável no nome do arquivo serve para diferenciar um do outro.

# **Sistema Host**

O DSNAME tanto para os Arquivos Remessa, como para os Arquivos Retorno serão definidos entre Empresa x Banco, quando da implantação do sistema de transmissão.

# **Nota: O arquivo retorno deve ser recebido diariamente e processado pelo cliente, de modo a conciliar as informações das cobranças aceitas, rejeitadas, liquidadas, alteradas etc.**

#### **Procedimentos do Banco**

Independentemente da quantidade de Arquivos Remessa transmitidos, referente a um único código de Empresa (Pos. 27 a 46 Reg. Header Label), será gerado somente um arquivo retorno.

Mesmo que no dia anterior não tenha sido enviado nenhum Arquivo Remessa, será gerado um Arquivo Retorno contendo as ocorrências sobre os Títulos registrados anteriormente. Ex.: Títulos pagos, baixados por decurso de prazo, com instrução de protesto, enviados para cartório etc.

# **Disponibilização do Arquivo Retorno**

#### **Bradesco Net Empresa/Webta**

Os Arquivos Retorno são disponibilizados aproximadamente às 6h (horário de Brasília), ou de hora em hora, de acordo com o cadastro do cliente beneficiário.

#### **Sistema Host a Host**

Quanto ao Arquivo Retorno será liberado pelo Banco, aproximadamente, a partir de 05h30 (horário de Brasília), ou de hora em hora, de acordo com o cadastro do cliente beneficiário.

#### **Arquivos Rejeitados**

#### **Bradesco Net Empresa/Webta**

O Banco apresenta no mesmo dia da sua transmissão, a informação sobre as eventuais rejeições de arquivo e o seu motivo.

#### **Enfoques do Sistema**

#### **Formato CNAB**

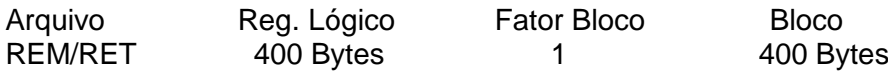

#### **Descrição do Arquivo Formato CNAB Remessa**:

Registro 0 - Header Label Registro 1 - Transação Registro 2 - Mensagem (opcional) Registro 3 - Rateio de Crédito (opcional)

- Registro 7 Pagador Avalista (opcional)
- Registro 9 Trailler

# **Retorno:**

Registro 0 - Header Label Registro 1 - Transação Registro 3 - Rateio de Crédito (opcional) Registro 9 - Trailler

**Formatação do Arquivo**

Arquivo texto - padrão CNAB

#### **Meio de Registro**

Transmissão de Dados

#### **Organização**

**Seqüencial** 

#### **Sistema de Codificação - Plataforma Baixa**

ASC II - inclusive o arquivo deverá conter delimitadores de registro no final de cada registro, (ODOA), bem como finalizador de arquivo, no final do trailler, (1A).

# **Sistema de Codificação - Sistema Host**

EBCDIC

**Nota:** Conforme Circulares BACEN 3598 e 3656 foram alteradas as nomenclaturas conforme abaixo:

- Sacado para Pagador.

- Cedente para Beneficiário.

# **Lay-out do Arquivo-Remessa - Registro Header Label**

# **Lay-out para Cobrança com Registro e sem Registro com Emissão do Boleto pelo Banco ou pela Empresa**

#### **Descrição de Registro - Tamanho 400 Bytes**

**A - Alfanumérico - Conteúdo em Caixa Alta (Letras Maiúsculas)**

**N - Numérico**

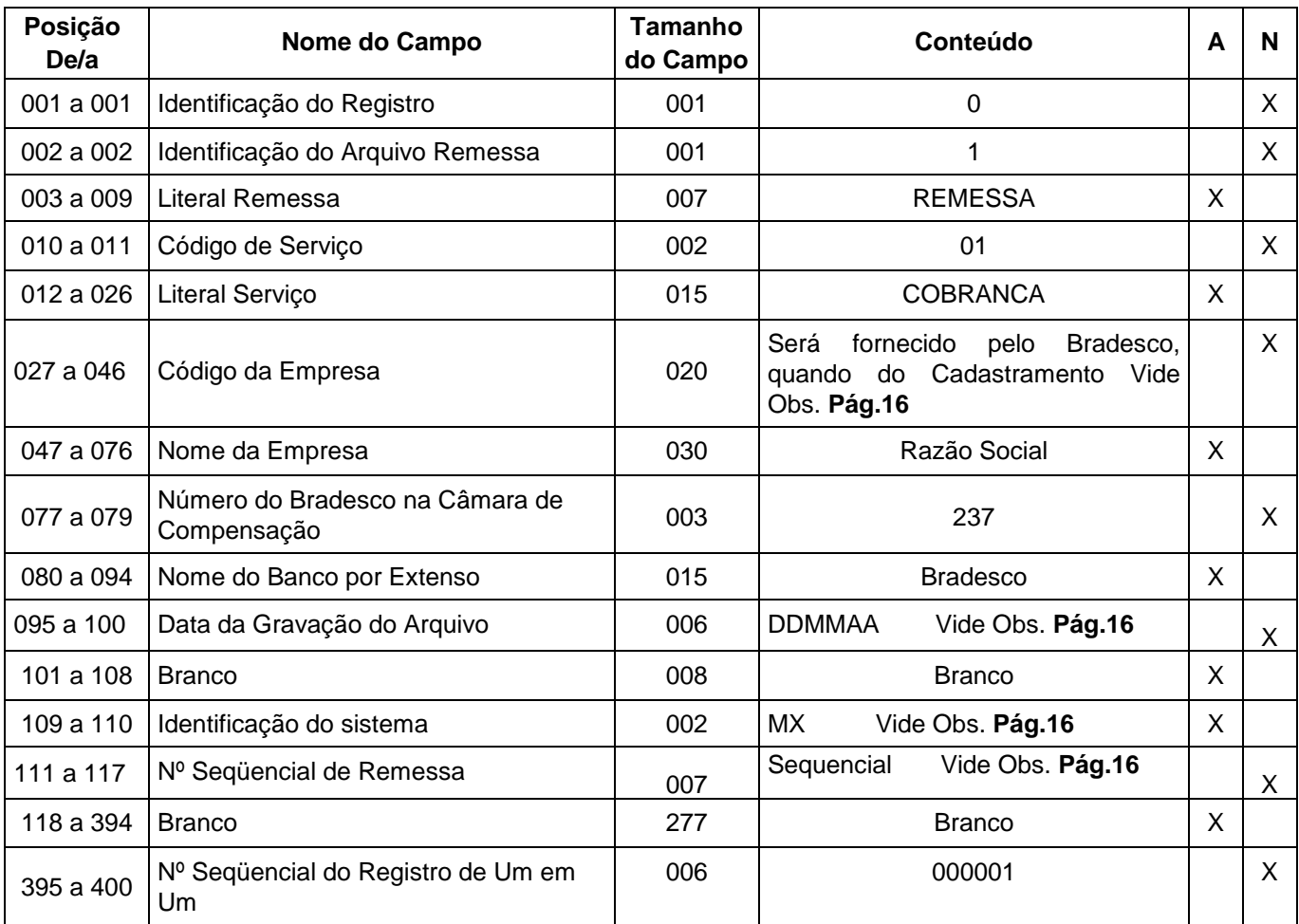

# **Lay-out do Arquivo-Remessa - Registro de Transação - Tipo 1**

# **Lay-out para Cobrança com Registro e sem Registro com Emissão do Boleto pelo Banco ou pela Empresa**

# **Descrição de Registro - Tamanho 400 Bytes**

# **A - Alfanumérico - Conteúdo em Caixa Alta (Letras Maiúsculas)**

**N – Numérico**

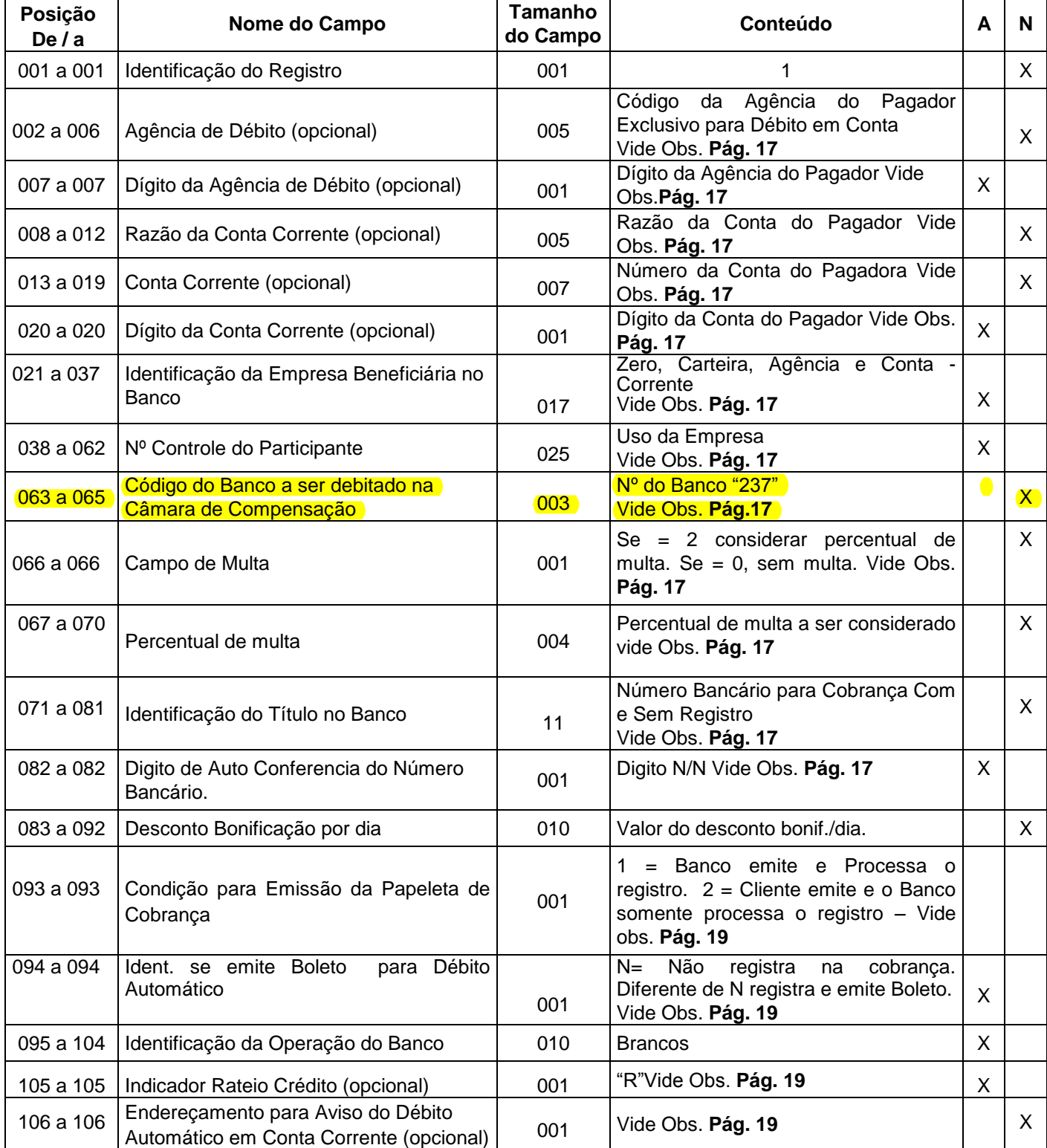

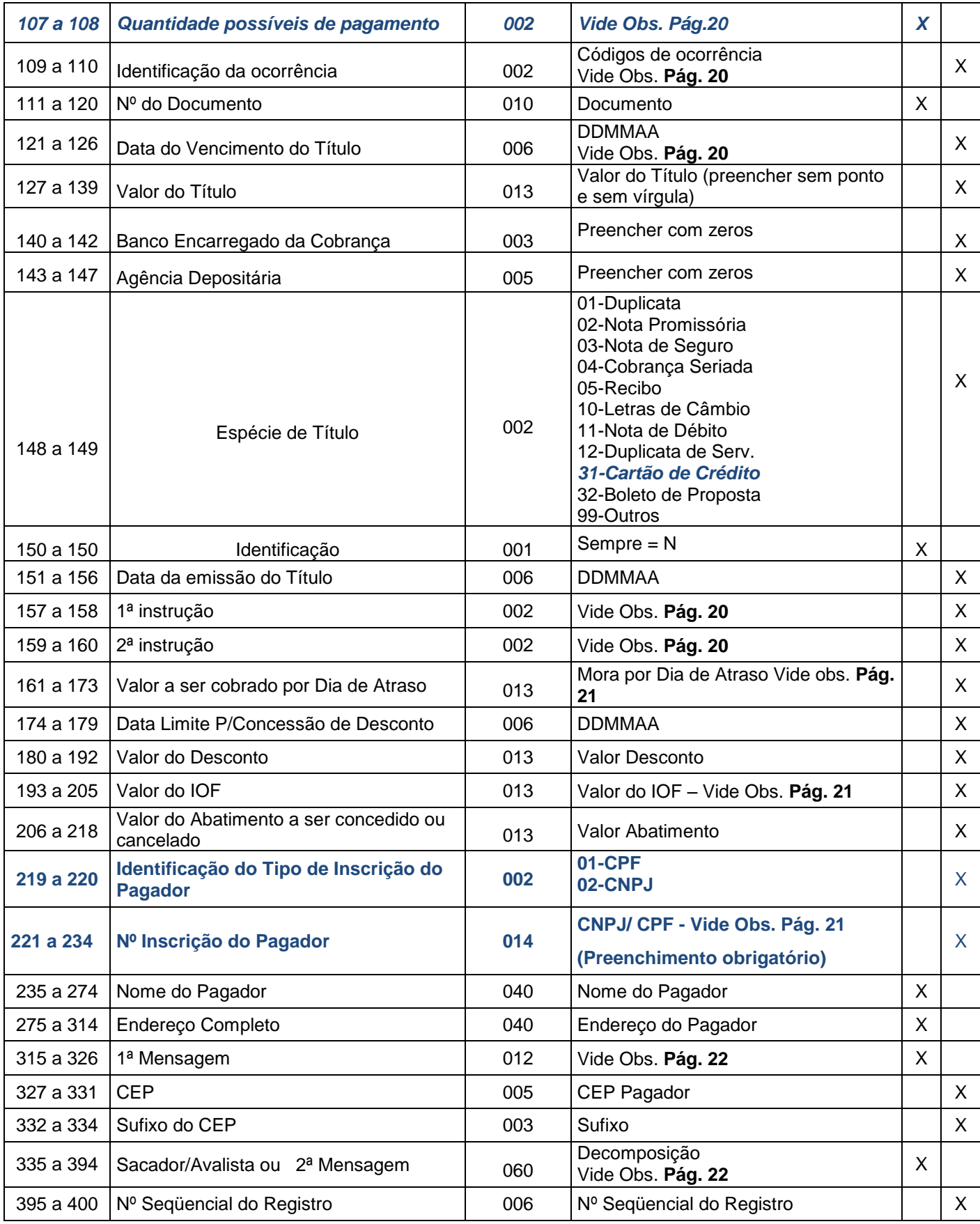

# **Lay-out do Arquivo-Remessa - Registro de Transação -Tipo 2**

# **Registro Opcional**

# **Lay-out para Cobrança com Registro e sem Registro com Emissão do Boleto pelo Banco**

#### **Descrição de Registro - Tamanho 400 Bytes**

**A - Alfanumérico - Conteúdo em Caixa Alta (Letras Maiúsculas)**

#### **N – Numérico**

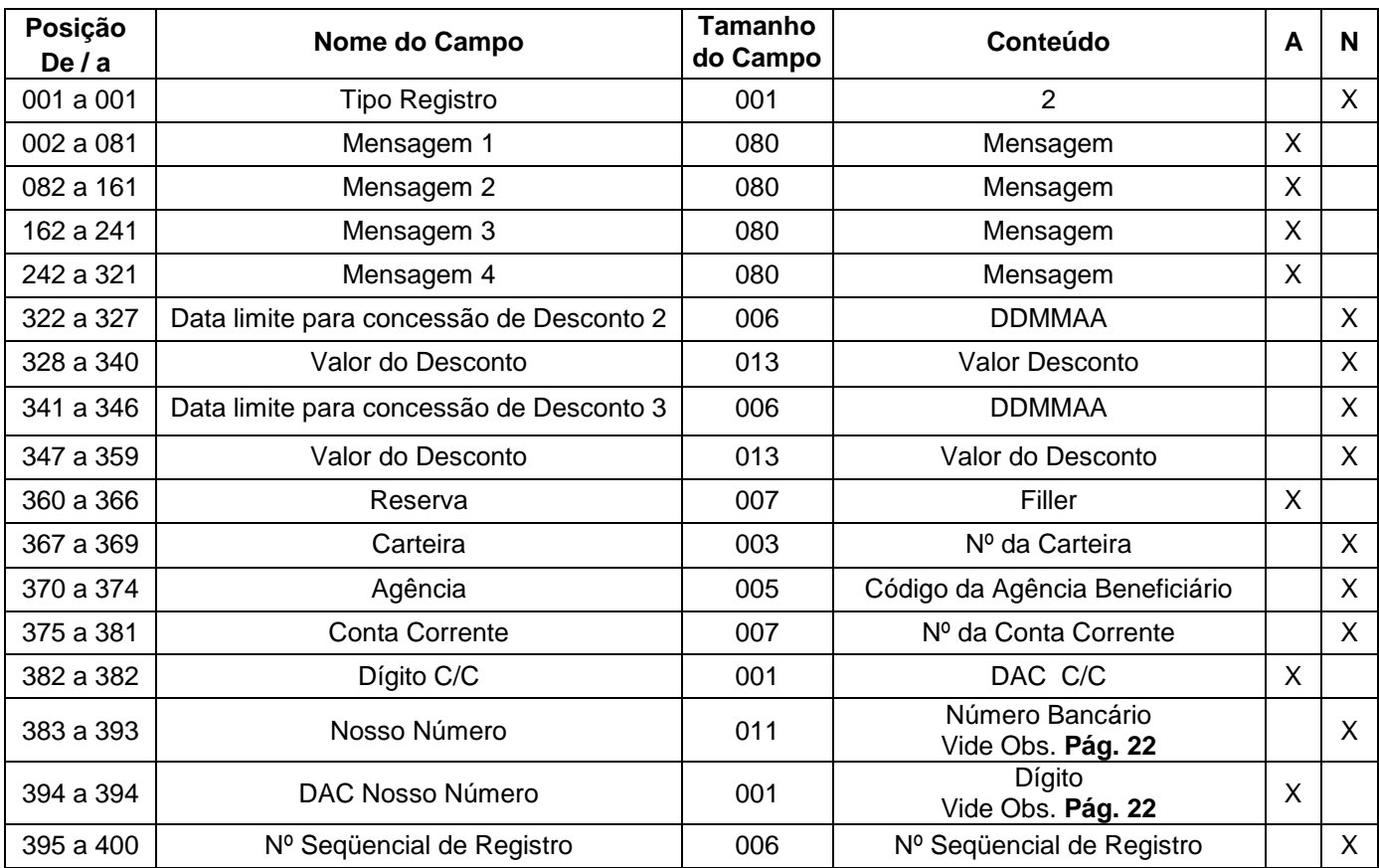

# **Nota 1.: Para que o sistema considere uma linha para cada mensagem, deverá ser utilizado no mínimo 41 caracteres para cada intervalo de 80 posições.**

 **Exemplo: Posições 002 à 081, deverá ser preenchido até a posição 041.**

**Nota 2.: Implementamos o Leiaute Registro Tipo 2, para permitir aos clientes beneficiários conceder mais dois (2) NOVOs descontos podendo ser informados nas posições 322 à 359. A concessão do desconto disponível no Leiaute Registro Transação Tipo 1, permanece inalterada.**

# **Lay-out do Arquivo-Remessa - Registro de Transação-Tipo 3**

# **Rateio de Crédito (opcional)**

# **Lay-out para Cobrança com Registro com Emissão do Boleto pelo Banco e/ou pela Empresa**

**Arquivo-Remessa - Descrição de Registro - Tamanho 400 Bytes A - Alfanumérico - Conteúdo em Caixa Alta (Letras Maiúsculas) N – Numérico**

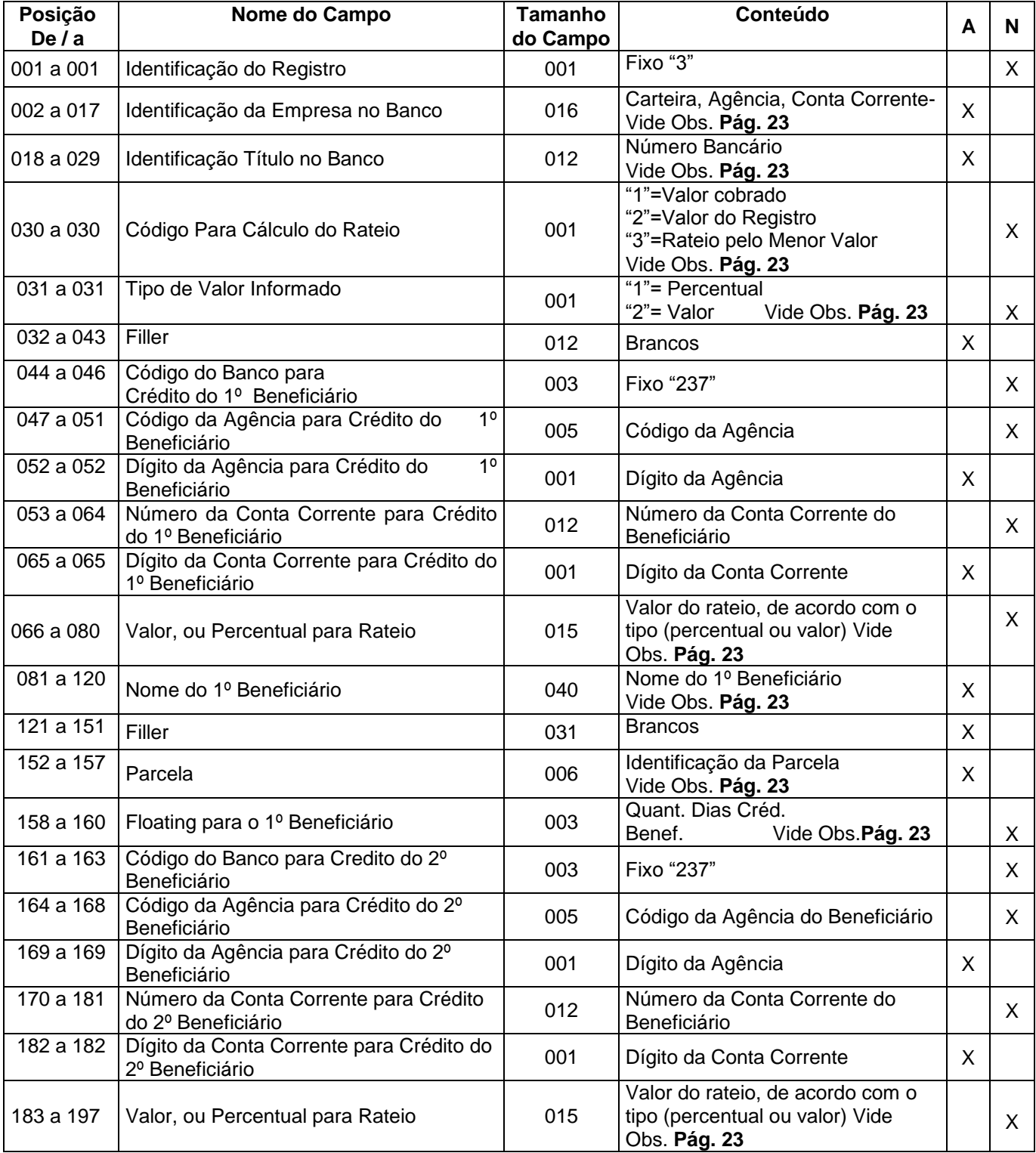

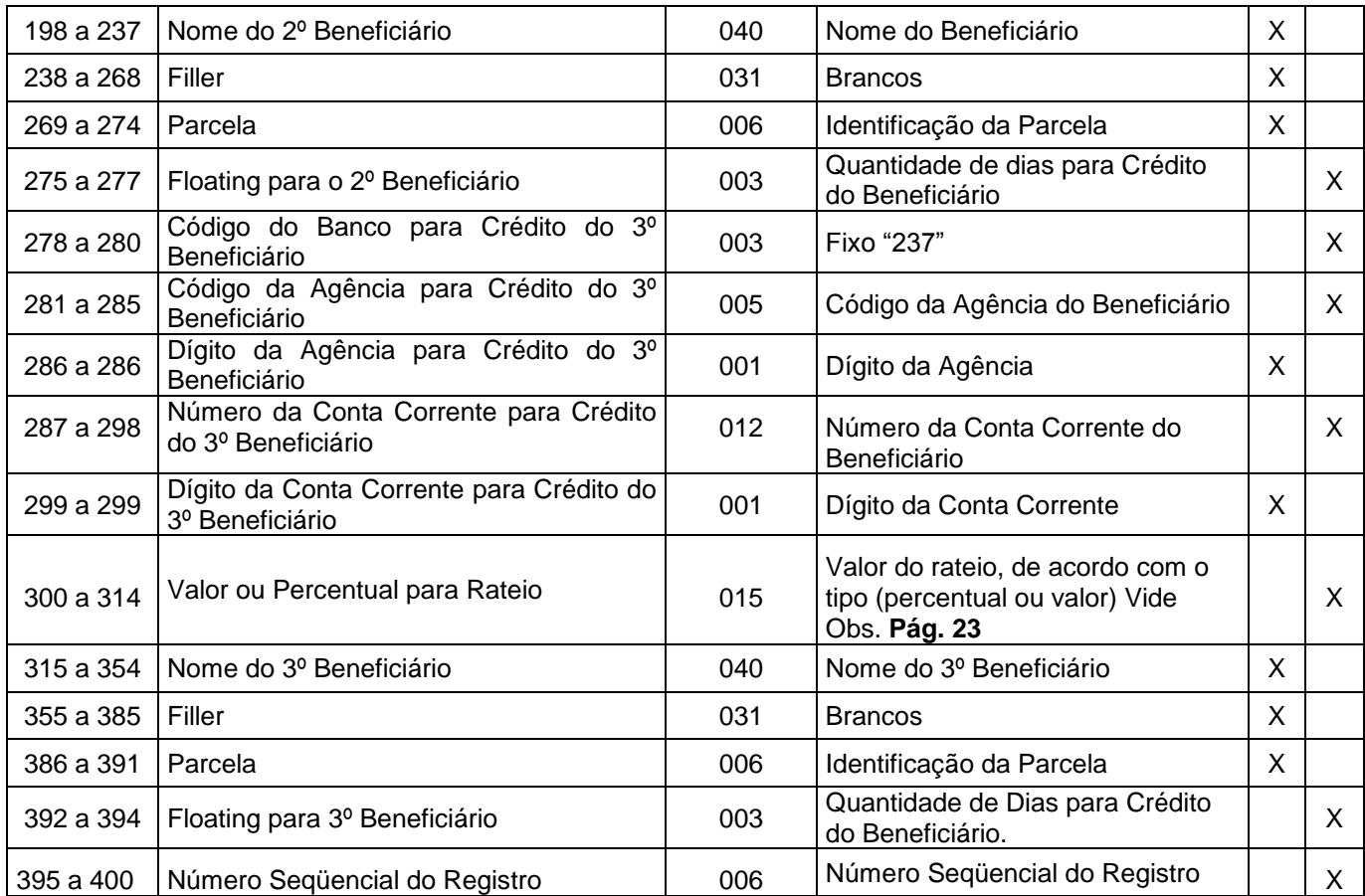

# **Lay-out do Arquivo-Remessa - Registro de Transação-Tipo 6**

# **Descrição de Registro - Tamanho 400 Bytes**

# **A - Alfanumérico - conteúdo em Caixa Alto (Letras Maiúsculas)**

# **N – Numérico**

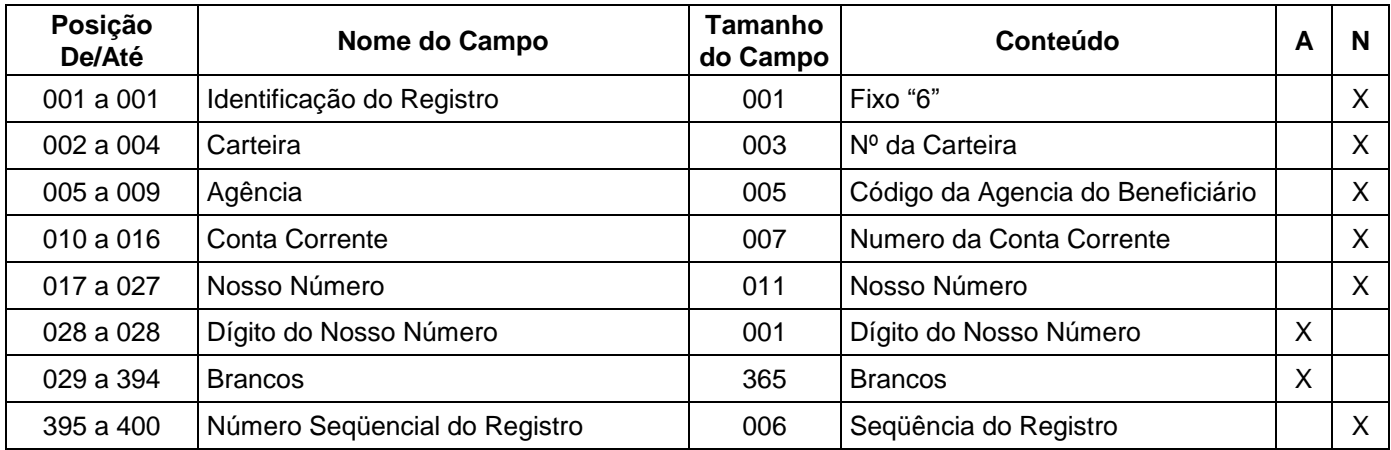

# **Obs.:**

Para utilizar o serviço, o Beneficiário deve procurar a Agência e solicitar o cadastro no contrato de cobrança.

Após o cadastro, o arquivo remessa deve ser enviado e, no registro tipo 01, informar a ocorrência 23 na posição 109-110;

Para o registro Tipo 6, atentar que para a conta não existe o digito e, o nosso número deve ser o constante do registro Tipo 1.

# **Lay-out do Arquivo-Remessa - Registro de Transação-Tipo 7**

# **Dados do Sacador Avalista (opcional)**

#### **Descrição de Registro - Tamanho 400 Bytes**

# **A - Alfanumérico - conteúdo em Caixa Alto (Letras Maiúsculas)**

**N – Numérico**

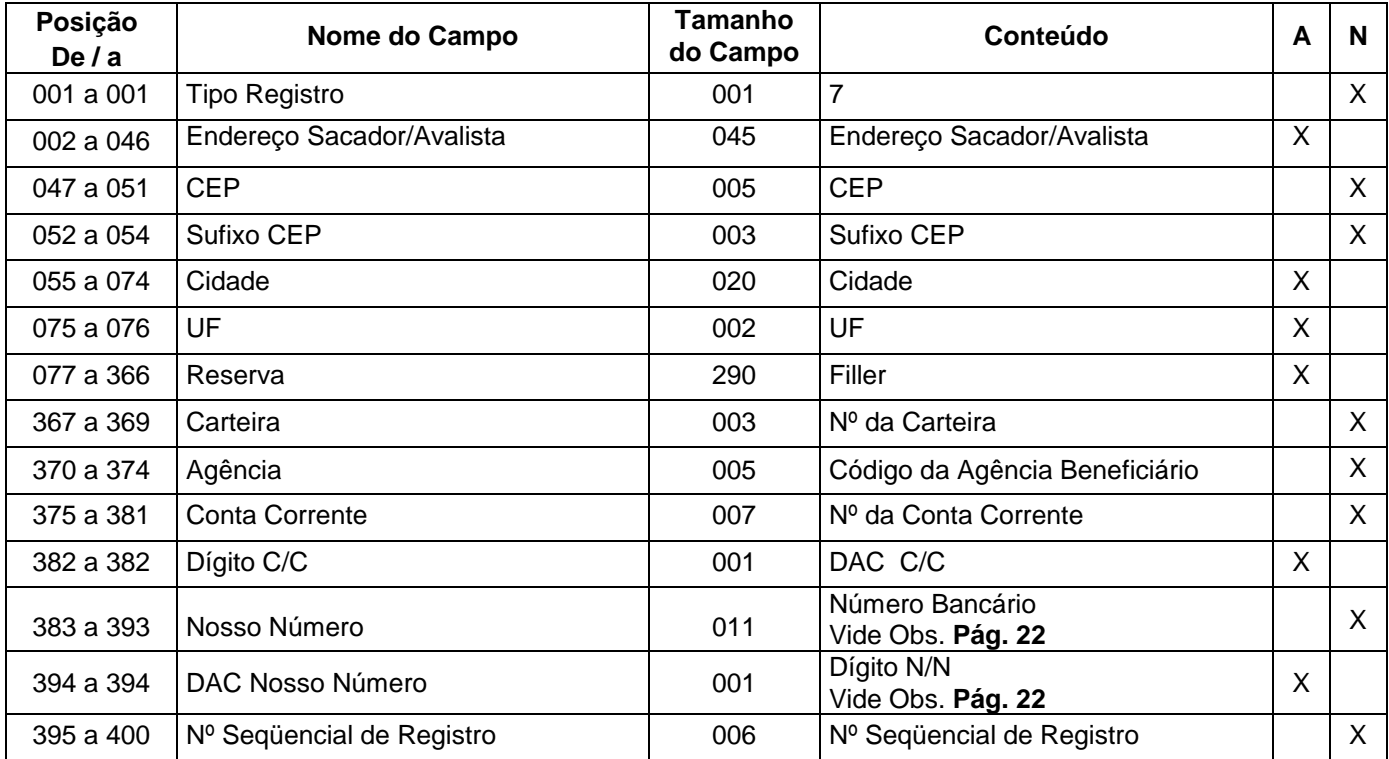

# **Lay-out do Arquivo-Remessa - Registro Trailler**

# **Descrição de Registro - Tamanho 400 Bytes**

# **A - Alfanumérico - Conteúdo em Caixa Alta (Letras Maiúsculas)**

**N - Numérico**

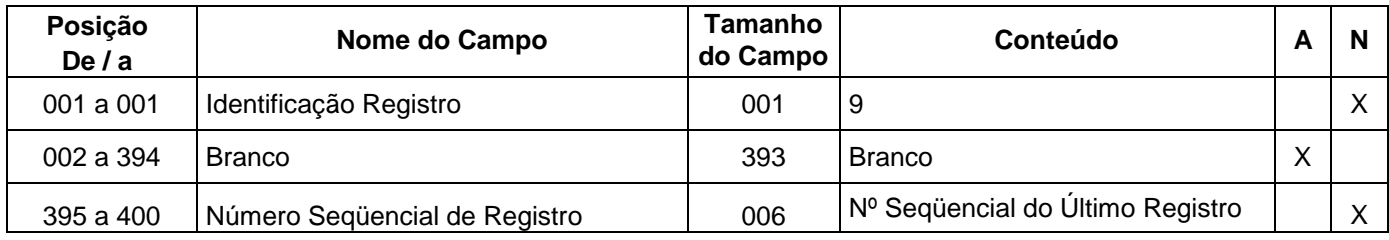

#### **Informações Complementares**

#### **Arquivo Remessa**

#### **Notas:**

- 1. Os campos numéricos deverão ser alinhados à direita e preenchidos com "Zeros" à esquerda, quando for o caso.
- **2.** Os campos correspondentes a valores (moeda real), deverão ser preenchidos com duas casas decimais. Quando se tratar de moeda indexada (dólar, TR, etc..), deverão ser preenchidos com cinco casas decimais**.**

#### **Registro Header Label**

#### **Das Posições**

#### **027 a 046 – Códigos da Empresa**

Será informado pelo Bradesco, quando do cadastramento da Conta beneficiário na sua Agência. Esse código deve ser alinhado à direita com Zeros à esquerda.

#### **095 a 100 - Datas da Gravação do Arquivo**

Para a retransmissão de um Arquivo Remessa rejeitado, será necessário alterar a data constante desse campo, bem como atualizar o número de remessa na posição 111 a 117 (número seqüencial de remessa).

#### **111 a 117 - Números Sequencial de Remessa**

O número de remessa deve iniciar de 0000001 e incrementado de + 1 a cada NOVO Arquivo Remessa, com o objetivo de evitar que ocorra duplicidade de arquivo não podendo, em hipótese alguma, ser repetida ou zerada.

#### *Registro de Transação - Tipo 1*  **Das Posições**

# **002 a 020 - Identificações do Débito Automático em C/C**

Somente deverão ser preenchidos, caso o cliente Beneficiário esteja previamente cadastrado para operar com a modalidade de cobrança com débito automático, cujos campos correspondentes a essas posições são:

- posição 002 a 006 =  $n^{\circ}$  da Agência do pagador a ser debitada
- posição 007 a 007 = dígito da Agência
- posição 008 a 012 = razão da Conta Ex. 07050
- posição 013 a 019 = nº da Conta Corrente do Pagador
- posição 020 a 020 = dígito da Conta Corrente

# **021 a 037 - Identificações da Empresa Beneficiária no Banco**

Deverá ser preenchido (esquerda para direita), da seguinte maneira: 21 a 21 - Zero 22 a 24 - códigos da carteira 25 a 29 - códigos da Agência Beneficiários, sem o dígito. 30 a 36 - Contas Corrente 37 a 37 - dígitos da Conta

# **038 a 062 - Nº do Controle do Participante**

Campo destinado para uso da Empresa, A informação que constar do Arquivo Remessa será confirmada no Arquivo Retorno, Não será impresso nos boletos de cobrança.

# **063 a 065 - Códigos do Banco para Débito - "237"**

Deverão ser informados 237, caso o cliente Beneficiário tenha optado pelo débito automático em Conta do Pagador.

Para Títulos em que não deve ser aplicado o débito automático, este campo deverá ser preenchido com Zeros.

# **066 a 066 – Identificativos de Multa**

 $Se = 0$  (sem multa)  $Se = 2$  (tem multa)

# **067 a 070 – Percentual de 1 Multa por Atraso**

Se campo 66 a 66 = 0, preencher com zeros. Se campo 66 a 66 = 2, preencher com percentual da multa com 2 decimais.

# **071 a 082 - Identificações do Título no Banco (Nosso Número)**

Campo reservado para o Nosso Número do Título (Número Bancário), cujo procedimento a ser adotado deve obedecer aos itens a seguir:

# **EMISSÃO DO BOLETO PELO BANCO**

**Cobrança com Registro:** Neste caso, esse campo deverá ser enviado com "Zeros", pois o sistema informará o Nosso Número no Arquivo Retorno, quando da confirmação de entrada.

# **EMISSÃO DO BOLETO PELO CLIENTE**

**Cobrança com Registro:** A ficha de compensação deverá apresentar as especificações exigidas, com relação ao código de barras, conforme consta na página 32, e, neste caso, a posição 71 a 82 do registro de transação deverá vir preenchido com o Nosso Número e seu respectivo dígito de autoconferência, o qual será confirmado no Arquivo Retorno, quando do registro do Título, inclusive, apresentamos, a seguir, o critério a ser adotado para o cálculo do dígito de auto-conferência:

A linha de numeração deverá ser composta de 11 algarismos mais o dígito de auto-conferência, a qual obedecerá ao seguinte formato:

- Posição 71 a 81: Nosso Número poderá ser gerado a partir de 00000000001, 00000000002 etc 11 posições, devendo ser atribuído numero diferenciado para identificação de cada documento na Cobrança Bradesco.
- Posição 82 a 82: Dígito de auto-conferência do Nosso Número 1 posição

**Nota: Para o cálculo do dígito, será necessário acrescentar o número da carteira à esquerda antes do Nosso Número, e aplicar o módulo 11, com base 7.**

#### **Exemplo**

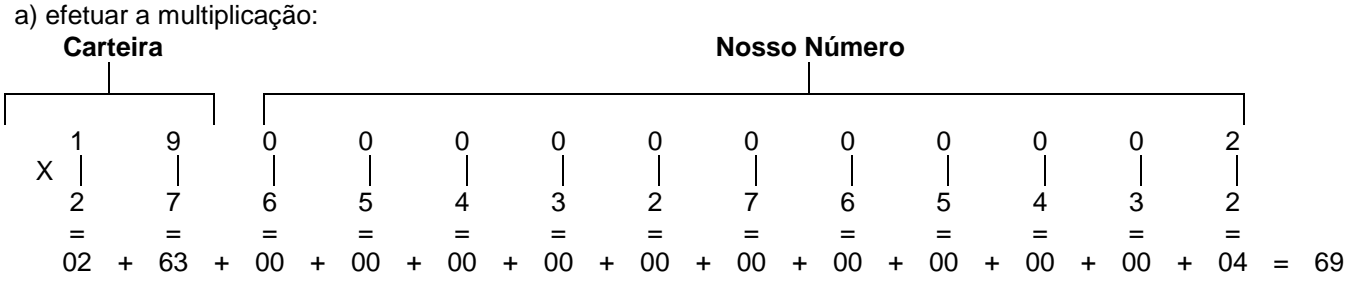

b) efetuar o somatório, cujo resultado é =  $69$ 

c) Efetuar a divisão:

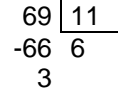

**Obs.:** A diferença entre o divisor menos o resto será o dígito de auto-conferência.

11 - 03 = **8** (dígito de auto-conferência)

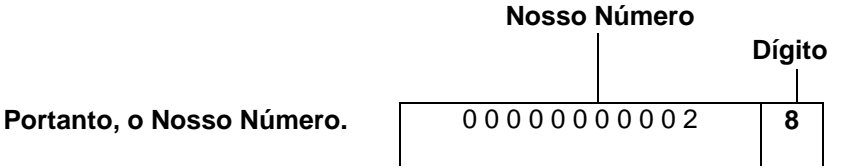

#### **Será:**

**Nota:** Se o resto da divisão for "1", desprezar a diferença entre o divisor menos o resto que será "10" e considerar o dígito como "P".

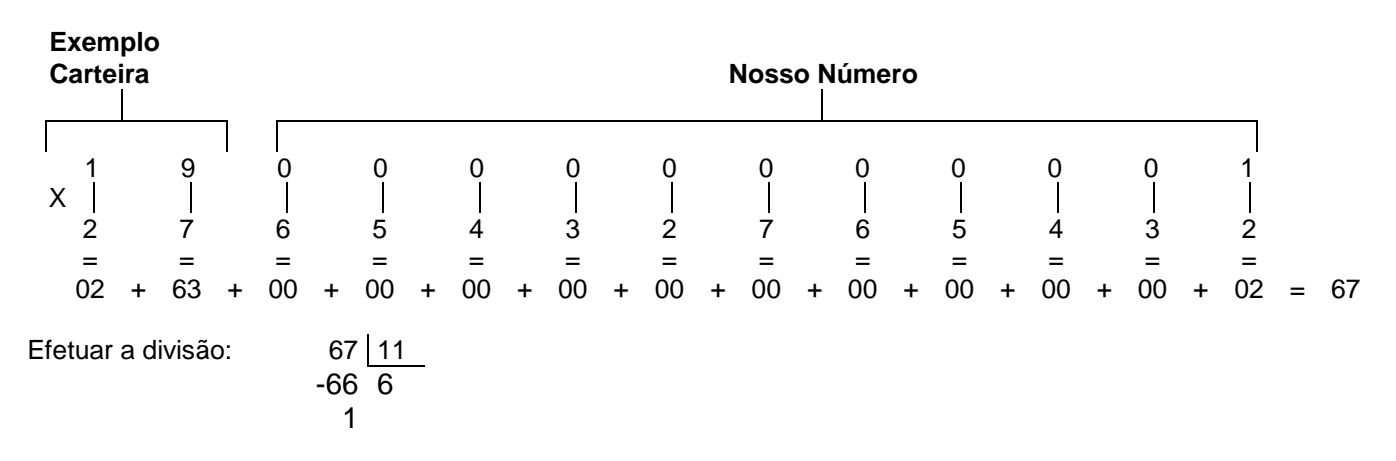

Resultado: 11 - 1 = **10** - Neste caso o dígito será **"P".**

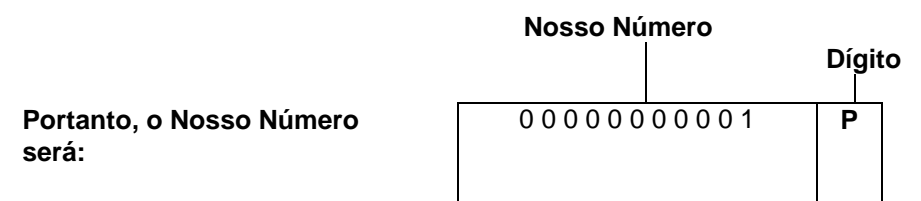

**Obs.:** Se o resto da divisão for "0", desprezar o cálculo de subtração entre divisor e resto, e considerar o "0" como dígito.

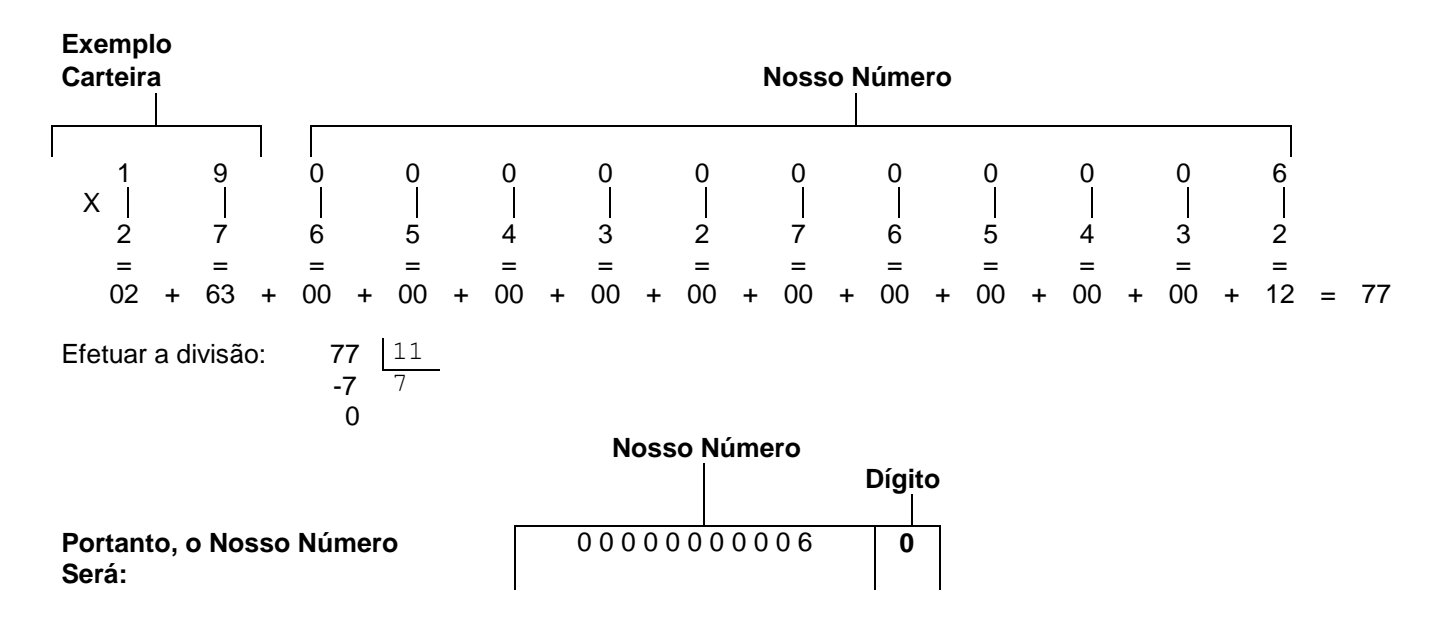

**Cobrança sem Registro o número Bancário segue a mesma regra e critério de formatação, apenas não haverá geração do arquivo remessa.**

# **093 a 093 - Condições para Emissão do Boleto de Cobrança**

 $\bullet$  Se for igual a 1 = o Banco emite o Boleto e processa o registro

 $\Rightarrow$  Se o Nosso Número for informado na posição 71 a 82 do registro de transação, o Banco assume.

 $\Rightarrow$  Se o Nosso Número não for informado, o Banco criará automaticamente.

 $\bullet$  Se for igual a 2 = o Cliente emite o Boleto e o Banco somente processa o registro

 $\Rightarrow$  Neste caso, será obrigatório informar o Nosso Número formatado na posicão 71 a 82 do registro de transação tipo 1.

# **094 a 094 – Condições de Registro para Débito Automático**

- Quando igual a "N" e os dados do débito estiverem incorretos, rejeita o registro na cobrança e não emite Boleto de cobrança;
- Quando diferente de "N" e os dados do débito estiverem incorretos, registra na cobrança e emite Boleto de cobrança. Nesta condição, não ocorrerá o agendamento do debito.

#### **105 a 105 - Indicadores de Rateio de Crédito**

Somente deverá ser preenchido com a Letra "R", se a Empresa contratou o serviço de rateio de crédito, caso não, informar Branco.

#### **106 a 106 - Endereçamentos do Aviso de Débito Automático em Conta Corrente**

1 = emite aviso, e assume o endereço do Pagador constante do Arquivo-Remessa;

2 = não emite aviso;

Diferente de 1 ou 2 = emite e assume o endereço do cliente debitado, constante do cadastro do Banco.

*107 a 108 – Pagamento Parcial Somente deverá ser preenchido com a quantidade de parcelas para pagamento, se a Empresa contratou o serviço Pagamento Parcial, caso não, informar Branco. Quantidade mínima de parcelas = 01 Quantidade máxima de parcelas= 99.* 

# **109 a 110 - Identificações de Ocorrência**

01..Remessa

02..Pedido de baixa

03..Pedido de Protesto Falimentar

04..Concessão de abatimento

05..Cancelamento de abatimento concedido

06..Alteração de vencimento

07..Alteração do controle do participante

08..Alteração de seu número

09..Pedido de protesto

18..Sustar protesto e baixar Título

19..Sustar protesto e manter em carteira

20 Alteração de valor\*

21 Alteração de valor com emissão de Boleto (quando a emissão é pelo Banco)\*

22..Transferência Cessão crédito ID. Prod.10

23..Transferência entre Carteiras

24..Dev. Transferência entre Carteiras

31..Alteração de outros dados

045..Pedido de Negativação

046..Excluir Negativação com baixa

047..Excluir negativação e manter pendente

68..Acerto nos dados do rateio de Crédito

*69..Cancelamento do rateio de crédito (uso futuro).*

# **121 a 126 - Datas do Vencimento do Título**

Preencher com a data de vencimento do título no formato (DDMMAA).

# **157 a 160 - 1ª / 2ª Instrução**

Campo destinado para pré-determinar o protesto do Título ou a baixa por decurso de prazo, quando do registro.

Não havendo interesse, preencher com Zeros.

Porém, caso a Empresa deseje se utilizar da instrução automática de protesto ou da baixa por decurso de prazo, abaixo os procedimentos:

# *Protesto/Negativação:*

- posição 157 a 158 = Indicar o código "06" - (Protestar).

- posição 157 a 158 = Indicar o código "07" - (Negativar)

- posição 159 a 160 = Indicar o número de dias a protestar (mínimo 5 dias).

# **Protesto Falimentar:**

- posição 157 a 158 = Indicar o código "05" – (Protesto Falimentar)

- posição 159 a 160 = Indicar o número de dias a protestar (mínimo 5 dias).

# **Decurso de Prazo:**

- posição 157 a 158 = Indicar o código "18" – (Decurso de prazo).

- posição 159 a 160 = Indicar o número de dias para baixa por decurso de prazo.

#### *\*Somente deverá ser enviada essa ocorrência, se a Empresa contratou o serviço.*

**Nota:** A posição 157 a 158, também poderá ser utilizada para definir as seguintes mensagens, a serem impressas nos Boletos de cobrança, emitidas pelo Banco:

- 08 Não cobrar juros de mora
- 09 Não receber após o vencimento
- 10 Multas de 10% após o 4º dia do Vencimento.
- 11 Não receber após o 8º dia do vencimento.
- 12 Cobrar encargos após o 5º dia do vencimento.
- 13 Cobrar encargos após o 10º dia do vencimento.
- 14 Cobrar encargos após o 15º dia do vencimento
- 15 Conceder desconto mesmo se pago após o vencimento.

**Nota:** Essas instruções deverão ser enviadas no Arquivo-Remessa, quando da entrada, desde que código de ocorrência na posição 109 a 110 do registro de transação, seja "01", para as instruções de *protesto/negativação,* o CNPJ / CPF e o endereço do Pagador deverão ser informados corretamente.

# **Cancelamento da Instrução Automática de** *Protesto/Negativação*

Para cancelar a instrução automática de protesto, basta enviar um Arquivo Remessa com as seguintes características:

Posição 109 a 110 do registro de transação = 31 - Alteração de Outros Dados Posição 157 a 160 do registro de transação = 9999

#### **161 a 173 - Valores a ser Cobrado por dia de atraso (mora dia)**

Campo destinado para o Beneficiário informar o valor da mora dia a ser cobrado do Pagador, no caso de pagamento com atraso (somente valor).

Porém, caso o Beneficiário não queira informar o valor da mora dia, no Arquivo Remessa, poderemos calculá-lo e imprimi-lo, contudo torna-se necessário informar o valor de sua taxa de juros mensal, através de carta, a qual deverá ser encaminhada para a nossa Agência, para o efetivo cadastramento.

**Nota:** Emissão dos boletos pelo próprio cliente. Quando houver Comissão de Permanência a ser cobrado por dia de atraso, será obrigatória a informação desse valor no arquivo remessa.

#### **193 a 205 - Valores do IOF**

Este campo somente deverá ser preenchido pelas Empresas Beneficiários, cujo ramo de atividade seja Administradora de Seguros.

O beneficiário deve informar o valor do IOF a ser recolhido. O recolhimento é realizado automaticamente pelo sistema do Banco.

#### **221 a 234 - Números da Inscrição do Pagador**

Quando se tratar de CNPJ, adotar o critério de preenchimento da direita para a esquerda, utilizando: 2 posições para o controle 4 posições para a filial 8 posições para o CNPJ

Quando se tratar de CPF, adotar o mesmo critério da direita para a esquerda, utilizando: 2 posições para o controle 9 posições para o CPF

#### 3 posições a esquerda zeradas

### *Nota: Campo com o preenchimento obrigatório.*

#### **315 a 326 - 1ª Mensagem**

Campo livre para uso da Empresa. A mensagem enviada nesse campo será impressa somente no boleto e não será confirmada no Arquivo Retorno.

# **Sacador Avalista**

# **335 a 394 - 2ª Mensagem/Sacador Avalista - (pode ser utilizado para a finalidade de Sacador/Avalista ou mensagem)**

Este campo poderá ser utilizado para informar:

- Somente Sacador/Avalista, ou Somente Mensagem.
- Não utilizar as expressões "taxa bancária" ou "tarifa bancária" nos boletos de cobrança, pois essa tarifa refere-se à negociada pelo Banco com seu cliente beneficiário. Orientação da FEBRABAN (Comunicado FB-170/2005).

**Obs.:** A Empresa Beneficiária ao ser cadastrada na Cobrança Escritural será automaticamente autorizada a enviar mensagens, porém, para informar Sacador/Avalista, deverá ser previamente cadastrada por meio de pedido junto a sua Agência.

# **Decomposição do Campo**

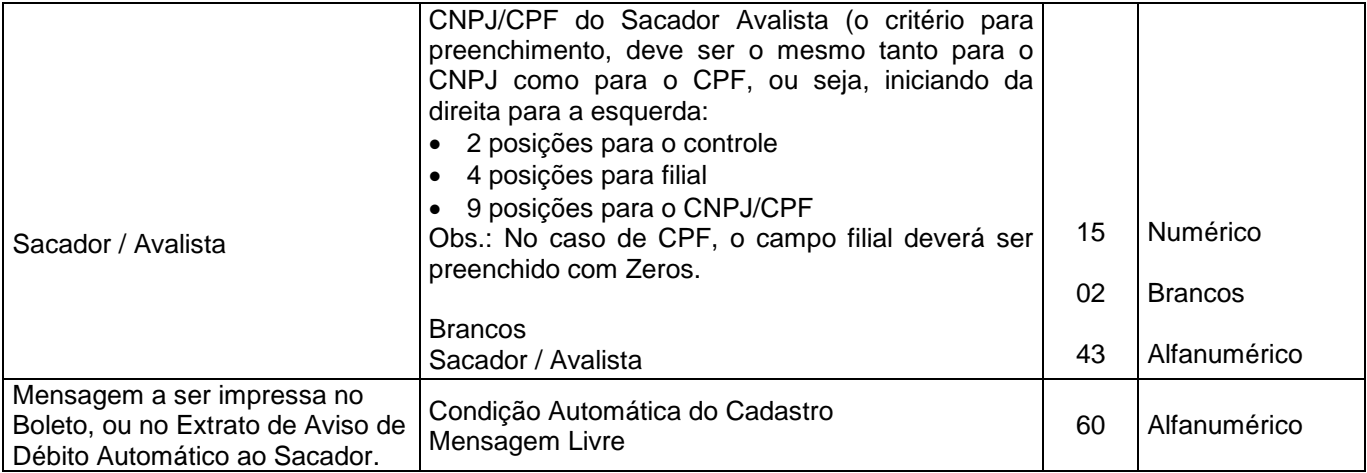

#### **Registro de Transação - Tipo 2 / Mensagem (Opcional)**

#### **Das Posições**

# **383 a 394 - Nosso Número + Dígito**

Esses campos deverão ser preenchidos, de acordo com a posição 71 a 82 do registro de transação - tipo 1.

*Nota: A partir de 2017, o reaproveitamento do campo Nosso Numero será permitido somente após 15 dias corridos, contados da baixa do título anterior (baixa por pagamento ou sem pagamento).*

# **Registro - Tipo 3/ Rateio de Crédito - Arquivo Remessa**

# **Das Posições**

# **02 a 17 - Identificações da Empresa no Banco**

Deverá ser preenchido (esquerda para direita), conforme a seguir:

02 a 04 - Código da carteira.

05 a 09 - Código da Agência Beneficiário, sem o dígito.

10 a 16 - Conta Corrente.

17 a 17 - Dígito da Conta Corrente.

# **18 a 29 - Identificações do Título no Banco (Nosso Número)**

Esse campo deverá ser informado com Zeros, quando a emissão do Boleto de Cobrança for pelo Banco; quando for pela Empresa, esse campo deverá ser preenchido conforme os critérios apresentados nas páginas 18 a 20.

# **30 a 30 - Códigos de Cálculo do Rateio**

- 1- Valor cobrado
- 2- Valor do registro

3- Rateio pelo menor valor (registrado ou pago)

# **31 a 31 - Tipos de Valor informado**

1- Percentual

2- Valor

Para um mesmo Título, o Beneficiário deverá optar pelo valor ou percentual, nunca os dois tipos.

**Importante:** A Empresa que optar rateio pelo valor cobrado, deverá obrigatoriamente, informar o rateio em percentual.

#### **66 a 80 - Valor ou Percentual para Rateio**

Moeda corrente - Deverá ser informado com 2 (duas) decimais. Moeda indexada - Deverá ser informado com 5 (cinco) decimais. Percentual - deverá ser informado com 3 (três) decimais.

#### **81 a 120 - Nomes do Beneficiário**

Para cada Título, serão permitidos no máximo 90 beneficiários, isto é, no máximo 30 registros tipo 3. para cada Título. (Registro Tipo 1)

#### **152 a 157 – Parcelas**

Para diferenciar rateios de um mesmo Título, para o mesmo beneficiário várias vezes.

#### **158 a 160 - Floatings do Beneficiário**

Informar a quantidade de dias para rateio, após a data do crédito da cobrança na Conta Corrente do beneficiário.

Essa quantidade está limitada a 30 (trinta) dias.

# **Notas do Rateio**

# **Ocorrência 68 - Acerto dos Dados do Rateio**

Para efetuar o acerto de dados de rateio já registrado no sistema do Banco, (ainda não rateado), é necessário informar todos os dados dos beneficiários já enviados anteriormente.

Ex.: Título registrado no Banco com 10 beneficiários, porém 01 (um) desses deve sofrer alteração.

A Empresa deverá gerar novamente o registro tipo 1 com o código de ocorrência 68 na posição 109 a 110, mais o nosso número na posição 71 a 82 informado no arquivo retorno, com os 10 (dez) beneficiários, pois o nosso sistema irá substituir todos os dados do cadastro, pelos NOVOs dados do acerto.

# **Ocorrência 69 - Cancelamento de Rateio**

Informar a ocorrência 69 na posição 109 a 110 do registro transação tipo1, seguido do nosso número na posição 71 a 82.

Não é necessário informar o registro tipo 3 com os dados do rateio.

# **Obs. Para títulos baixados da cobrança, todos os rateios associados, serão eliminados /cancelados automaticamente.**

# *Informações Complementares*

# *Arquivo Remessa – Tipo 7*

# **Transmissão das informações complementares do SACADOR/AVALISTA após o registro do titulo.**

- Preencher o arquivo de transação TIPO 1 com as mesmas informações enviadas no registro do titulo, e nas posições 109 e 110 indicar o Código de Ocorrência 31 – Alteração de outros dados.
- Indicar no arquivo de transação TIPO 7 as informações complementares do sacador/avalista.

**Nota:** Para que o sistema da Cobrança acate as informações do sacador/avalista enviadas nos registros de transações TIPO 1 e TIPO 7, e necessário que o beneficiário esteja cadastrado com as condições de aceite para inserção de dados do Sacador Avalista (S = sacador/avalista ou A = ambos mensagem e sacador/avalista). Antes de formatar /enviar os registros, consultar a Central de Atendimento (11) 3003-1000.

# *CÓDIGO DE BARRAS DO BOLETO PARA A COBRANÇA BRADESCO*

# **Código I25 (2 de 5 Intercalado)**

- Permite representação numérica
- Utiliza caracteres identificadores de início e fim
- As barras estreitas (E) são representadas pelo número (0)
- a s barras largas (L) são representadas pelo número 1 (um)
- Forma de codificação de I25: de acordo com a combinação de duas barras estreitas (E) e/ou largas (L). Configuração em ASCII e EBCDIC:

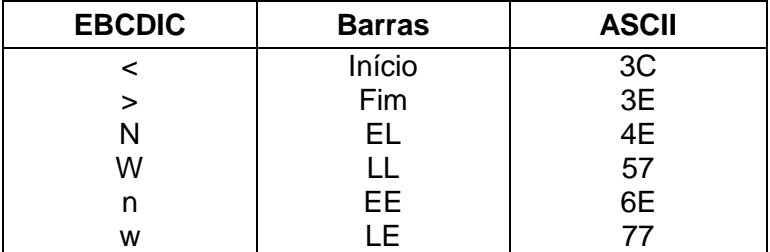

 Se houver uma das duplas de barras acima, deve-se primeiramente substituir os números de 0 a 9 de acordo com a representação a seguir:

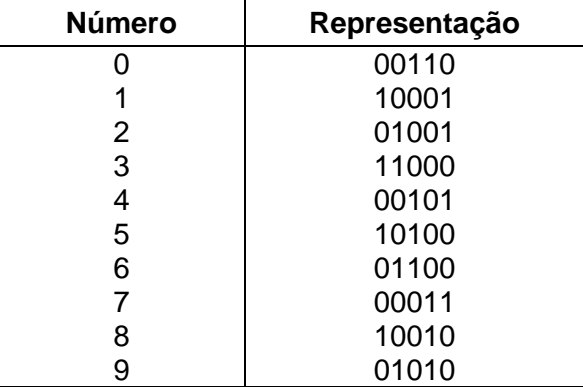

# **Exemplo:**

Para representar 123, teremos que acrescentar o número 0 (Zero) a esquerda, de forma a obtermos número par de dígitos.

Observando a representação acima, deve-se pegar o primeiro BIT do número e juntar ao primeiro BIT do número 1 formando o par 01, que significa uma barra E (estreita) e outra L (larga), que possui a configuração em ASCII igual a 4E. Então, a codificação do número 0123 será:

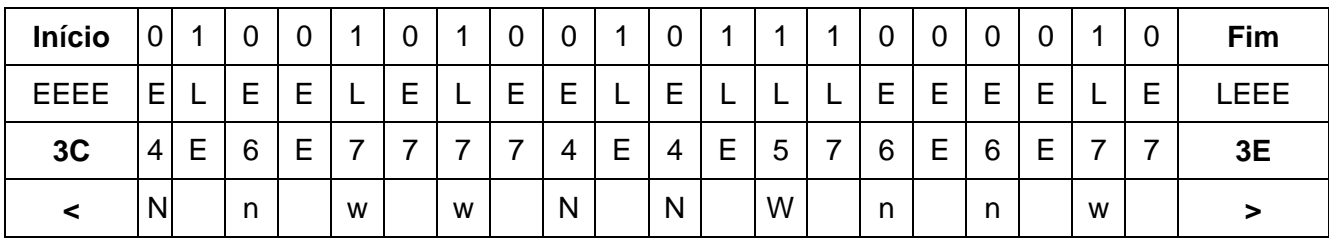

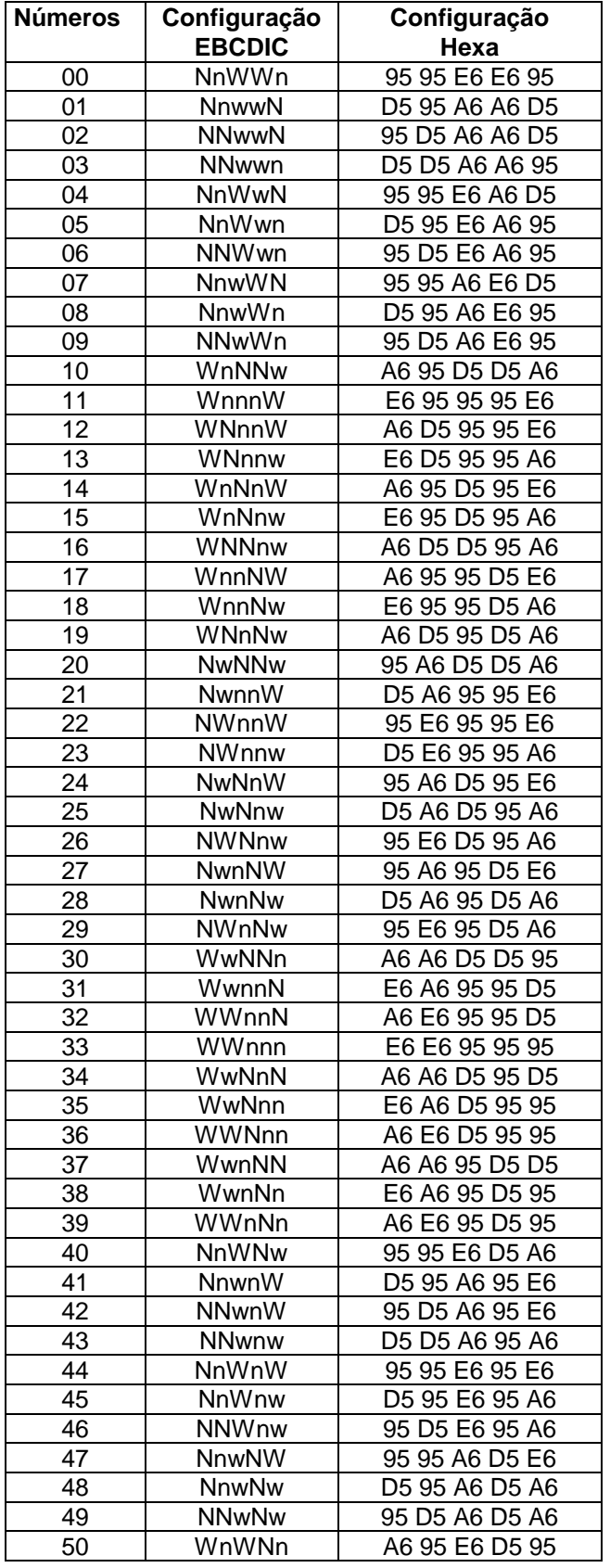

![](_page_25_Picture_734.jpeg)

t

# **Segue abaixo, tabela com todos os Pares de Barras:**

![](_page_26_Picture_530.jpeg)

![](_page_26_Picture_531.jpeg)

# **Montagem dos Dados do Código de Barras**

![](_page_27_Picture_262.jpeg)

O código de barra para cobrança contém 44 posições dispostas da seguinte forma:

 As posições do campo livre ficam a critério de cada Banco arrecadador, sendo que o **padrão do Bradesco** é:

![](_page_27_Picture_263.jpeg)

# **Para o cálculo do Dígito verificador do Código de Barras, proceder da seguinte forma:**

- cálculo através do módulo 11, com base de cálculo igual a 9.

# **Exemplo:**

NNNNNNNNNNNNNNNNNNNNNNNNNNNNNNNNNNNNNNNNNNN {43 Posições com todos os dados: Para calcular o dígito considerar 43 Posições, Sendo: da Posição 1 a 4 e da Posição 6 a 44.

![](_page_27_Picture_264.jpeg)

- O primeiro dígito da direita para a esquerda será multiplicado por 2, o segundo por 3, e assim sucessivamente.
- Os resultados das multiplicações devem ser acumulados.
- No final, o valor acumulado deverá ser dividido por 11.
- O resto da divisão deverá ser subtraído de 11.
	- se o resultado da subtração for igual a 0 (Zero), 1 (um) ou maior que 9 (nove) deverão assumir o dígito igual a 1 (um).
	- caso contrário, o resultado da subtração será o próprio dígito.
- Este resultado é o digito verificador do código de barras, e deverá ser lançada para a quinta posição.
- O dígito 0 (Zero) na quinta posição indicará que o código de barras não possui dígito verificador.

# **Montagem e Impressão do Código de Barras**

**Obs.:** "2 de 5 intercalado" significa que 5 barras definem um caracter, sendo que duas delas são barras largas; "intercalado" significa que os espaços entre as barras tem significado, de maneira análoga as barras.

# **Para Impressão Laser**

Após a montagem acima, criar a representação gráfica para a linha que contém os dados do código de barras ou utilizar a fonte adequada.

- Posição do código de barras na papeleta (conforme exemplo abaixo): O início da barra deve estar 0,5 cm da margem esquerda da folha; O meio da barra deve estar a 12 mm do final da folha; Comprimento total igual a 103 mm e altura igual a 13 mm.
- **Obs.:** Estas posições devem ser seguidas rigorosamente, pois são de fundamental importância para a leitura do código de barras.

# **Montagem dos Dados para Composição da Linha Digitável**

A linha digitável será composta por cinco campos:

#### **1º campo**

Composto pelo código de Banco, código da moeda, as cinco primeiras posições do campo livre e o dígito verificador deste campo;

# **2º campo**

Composto pelas posições 6ª a 15ª do campo livre e o dígito verificador deste campo;

# **3º campo**

Composto pelas posições 16ª a 25ª do campo livre e o dígito verificador deste campo;

#### **4º campo**

Composto pelo dígito verificador do código de barras, ou seja, a 5ª posição do código de barras;

# **5º campo**

Composto pelo fator de vencimento com 4(quatro) caracteres e o valor do documento com 10(dez) caracteres, sem separadores e sem edição.

Entre cada campo deverá haver espaço equivalente a 2 (duas) posições, sendo a 1ª interpretada por um ponto (.) e a 2ª por um espaço em branco.

# **Exemplo**

#### Dígito Verif. do Código de Barras

![](_page_28_Figure_21.jpeg)

# **Cálculo dos Dígitos de Auto Conferência (DAC) dos campos da linha Digitável**

Utilizar módulo 10:

![](_page_28_Picture_207.jpeg)

![](_page_29_Picture_410.jpeg)

**Obs**.: Total da multiplicação = 28, portanto, para se obter o dígito deverá ser considerado um número múltiplo de 10, superior ou igual ao resultado da multiplicação, que, neste caso, será "30". Portanto, efetua-se a seguinte subtração:

30 - 28 = 2 (dígito), portanto, a composição do primeiro campo será:

# **23790.03102**

**Nota:** Todo o resultado da multiplicação, cujo total for maior ou igual a 10 (dez), deverá haver a soma dos dois números, conforme exemplos:

 $5 \times 2 = 10$ , portanto,  $1 + 0 = 1$ 

 $8 \times 2 = 16$ , portanto,  $1 + 6 = 7$ 

![](_page_29_Picture_411.jpeg)

Total da multiplicação = 27

múltiplo de 10 (dez) = 30, portanto

30 - 27 = 3 (dígito), assim a composição do 2º campo será:

#### **40031.772003**

![](_page_29_Picture_412.jpeg)

Total da multiplicação = 35 múltiplo de 10 (dez) = 40, portanto 40 - 35 = 5 (dígito), assim a composição do 3<sup>o</sup> campo será:

#### **28009.527905**

Desta forma, teremos a seguinte configuração da linha digitável: **23790. 03102 40031. 772003 28009. 527905 7 10010000000000 ESPECIFICAÇÕES DO BOLETO DE COBRANÇA**

Os Boletos deverão obedecer aos seguintes parâmetros, definidos pelo Bacen:

(Número de vias ou partes - 2 (duas): Recibo do Pagador b) Ficha de Compensação.

- **Obs.: O recibo do pagador deverá conter o Valor do Documento, Nosso Número, Carteira, Agência/Código do Beneficiário e data do Vencimento.**
- Gramatura do papel mínima de 50g/m2

Dimensões

a) Ficha de Compensação: 95 a 104 mm X 170 a 216 mm

- b) Recibo do Pagador: a critério do Banco
- Cor da via/impressão a) Fundo branco / impressão azul b) Fundo branco / impressão preta
- Inserção dos dados do Banco/Linha Digitável na borda superior da Ficha de compensação.
	- Lado esquerdo deverá constar o nome do Banco; o número do Banco, acrescido do dígito verificador;

(O código do Banco deverá ser constituído com caracter de 5mm e traços ou fios de fe1,2mm)

- Lado direito - deverá constar a Linha Digitável - As dimensões serão 3,5 a 4mm e traços ou fios de 0,3mm

# **MODELO PARA BOLETO DE COBRANÇA**

![](_page_30_Picture_206.jpeg)

103mm

# **MODELO PARA BOLETO DE PROPOSTA**

![](_page_31_Picture_221.jpeg)

# **Instrução para Preenchimento dos Campos do Boleto**

#### **1. LOCAL DE PAGAMENTO:**

Campo destinado à inserção de mensagem para indicar ao pagador onde o pagamento poderá ser efetuado.

#### **2. CAMPO VENCIMENTO**

O vencimento que constar neste campo deverá, obrigatoriamente, ser o mesmo constante no Fator de Vencimento da linha digitável e do Código de Barras.

Ocorrendo divergência entre essas informações, prevalecerá a data indicada no Fator de Vencimento no Código de Barras/Linha Digitável.

# **3. BENEFICIARIO:**

Razão Social ou Nome Fantasia e CNPJ da Empresa emissora do boleto bancário, devendo ser os mesmo do cadastro do Banco.

# **4. AGÊNCIA / CÓDIGO DO BENEFICIARIO:**

Deverá ser preenchido com a agência com 4(quatro caracteres) - digito da agência / Conta de Cobrança com 7(sete) caracteres - Digito da Conta. Ex. 9999-D/9999999-D

**Obs.:** Preencher com zeros a Esquerda quando necessário.

# **5. DATA DE EMISSÃO:**

Preencher com a data de Emissão do Documento, ou a data do faturamento.

# **6. NÚMERO DO DOCUMENTO:**

Poderá ser informada a identificação do número da fatura, duplicata, etc.

# **7. ESPÉCIE DO DOCUMENTO:**

De acordo com o ramo de atividade, poderão ser utilizada uma das siglas: DM-Duplicata Mercantil, NP-Nota Promissória, NS-Nota de Seguro, CS-Cobrança Seriada, REC-Recibo, LC-Letras de Câmbio, ND-Nota de Débito, DS-Duplicata de Serviços, Outros.

*Nota. Espécie 31 – CC (Cartão de crédito), para essa espécie de boletos, não deverá haver a incidência de juros, multas, descontos ou abatimentos.*

# **8. ACEITE:**

N - Não aceite

# **9. DATA PROCESSAMENTO:**

Poderá ser a mesma data de emissão

#### **10. CARTEIRA / NOSSO NÚMERO:**

Carteira com 2(dois) caracteres / N.Número com 11(onze) caracteres + digito Ex.: 99 / 99999999999-D Obs.: O Nosso Número é um identificador do boleto, devendo ser atribuído Nosso Número diferenciado para cada documento.

# **11. USO DO BANCO:**

Não preencher.

# **12. CIP:**

Trata-se de código utilizado para identificar mensagens especificas ao beneficiário, sendo que o mesmo consta no cadastro do Banco, quando não houver código cadastrado preencher com zeros "000".

#### **13. CARTEIRA:**

Carteira de Cobrança que a empresa opera no Banco.

#### **14. MOEDA:**

Campo destinado a informação do tipo de moeda na qual o documento foi emitida (R\$, US\$, IGPM,  $Etc.$ )

# **15. QUANTIDADE:**

Quando o documento for emitido em moeda indexada (US\$, IGPM, etc..), preencher este campo com a quantidade correspondente.

#### **16. VALOR DO DOCUMENTO:**

Campo destinado a informação do valor do documento, devendo ser preenchido com o mesmo valor informado no código de barras e na linha Digitável. Caso o valor do documento esteja zerado no código de barras e na linha, deixar este campo em branco.

# **17. INSTRUÇÕES:**

Campo reservado para mensagens de responsabilidade do beneficiário.

# **FATOR DE VENCIMENTO**

Regras para Inserção do Fator de Vencimento no Código de Barras

O Fator de Vencimento, expresso através de 4 dígitos, será utilizado para identificar a Data de Vencimento do título, devendo ser obtido através da subtração da data de vencimento da data base 07/10/1997.

![](_page_33_Picture_181.jpeg)

Para aferição do calculo de Fator de Vencimento sugerimos elaborarem alguns testes, utilizando as datas abaixo, para se certificarem que o Fator de Vencimento está correto.

![](_page_33_Picture_182.jpeg)

**Nova data base**: A partir de 22/02/2025 o fator de vencimento retornará para "1000" devendo ser adicionado "1" a cada dia subsequente a este fator, conforme exemplo abaixo:

![](_page_33_Picture_183.jpeg)

# **REGRAS PARA INSERÇÃO DO FATOR DE VENCIMENTO**

**Com Fator de Vencimento e com Valor** 

![](_page_33_Figure_13.jpeg)

**Com Fator de Vencimento e sem Valor**

![](_page_34_Figure_0.jpeg)

# **COBRANÇA INTERNA BRADESCO**

- O documento dessa modalidade de cobrança se diferencia das demais porque os boletos que forem emitidos, somente poderão ser pagos na rede do Bradesco (caixas das agências, canais de autoatendimento, e Bradesco Expresso).
- A característica própria que a diferencia dos demais Boletos de cobrança é a identificação da frase "**Documento Não Compensável"**.
- Os Boletos contém **Código de barras** e podem ser emitidas pelo próprio cliente ou pelo Banco;
- O recebimento dos documentos se dará por captura eletrônica de dados do Código de Barras, ou pela Linha Digitável.
- Todas as informações de registro, manutenção, pagamento e baixa, podem ser visualizadas em todos os meios atualmente disponíveis da Cobrança "On-Line" Bradesco.
- Cobrança Interna com Registro, deverá ser formatado o arquivo remessa lay out 400 posições), para envio do registro ao Banco.

# **EMISSÃO DOS BOLETOS DA COBRANCA INTERNA**

# **ESPECIFICAÇÕES TÉCNICAS:**

Os documentos da Cobrança Interna, deverão conter 2 vias, sendo:

- $\checkmark$  Via do Banco:
- $\checkmark$  Comprovante de Pagamento. (A critério da empresa)
- A característica própria que a diferencia os documentos da Cobrança Interna, dos demais Boletos de cobrança é a identificação obrigatória da frase "**Documento Não Compensável – Pagável Exclusivamente no Bradesco**", tanto na "Via do Banco", como no "Comprovante de pagamento".
- $\bullet$  Inserção dos dados do Banco na borda superior da Via do Banco.
	- . Deverá constar o nome do Banco (logotipo do Banco).

 . Deverá constar a Mensagem fixa: "**Documento não compensável – Pagável Exclusivamente no Bradesco".**

. Deverá constar a identificação da via.

Inserção dos dados do Código de Barras e Linha Digitável, na parte inferior da Via do Banco.

. Deverá ser impresso o Código de Barras;

. Acima do Código de Barras, deverá constar a representação numérica da Linha Digitável, sendo que cada campo deverá estar individualmente dentro de box, visando destacar a Linha Digitável.

. Ao lado direito do Código de Barras, reservar campo para autenticação mecânica.

# **PREENCHIMENTO DOS CAMPOS DO BOLETO DA COBRANÇA INTERNA**

# **18. CAMPO VENCIMENTO**

O vencimento que constar neste campo deverá, obrigatoriamente, ser o mesmo constante no Fator de Vencimento da linha digitável e do Código de Barras.

**Nota.:** Ocorrendo divergência entre essas informações, prevalecerá a data indicada no Fator de Vencimento no Código de Barras/Linha Digitável.

# **19. FAVORECIDO/ENDEREÇO:**

Razão Social da Empresa emissora do documento, devendo ser o mesmo que consta no cadastro do Banco;

Endereço completo da Empresa.

# **20. AGÊNCIA / CONTA DO FAVORECIDO:**

Deverá ser preenchido com a agência com 4(quatro caracteres) - digito da agência / Conta de Cobrança do Favorecido com 7(sete) caracteres - Digito da Conta. Ex. 9999-D / 9999999-9 **Nota.:** Preencher com zeros a direita quando necessário

# **21. DATA DE EMISSÃO:**

Preencher com a data de Emissão do Documento.

# **22. NÚMERO DO DOCUMENTO:**

Poderá ser informado a identificação do número do cliente devedor, numero do carnê, etc.

#### **23. ESPÉCIE DO DOCUMENTO:**

De acordo com o ramo de atividade, poderão ser utilizada uma das siglas: DM-Duplicata Mercantil, NP-Nota Promissória, NS-Nota de Seguro, CS-Cobrança Seriada, REC-Recibo, ND-Nota de Débito, DS-Duplicata de Serviços, Outros.

*Nota. Espécie 31 – CC (Cartão de crédito), para essa espécie de boletos, não deverá haver a incidência de juros, multas, descontos ou abatimentos.*

#### **24. ACEITE:**

N - Não aceite

# **25. DATA PROCESSAMENTO:**

Poderá ser a mesma data de emissão

# **26. IDENTIFICAÇÃO DO DOCUMENTO:**

Deverá constar o Código do Produto (Carteira) com 2(dois) caracteres / identificação do documento (Nosso Número) com 11(onze) caracteres - digito do nosso número. Ex.: 99 / 99999999999-9 Obs.: A Identificação do Documento é um identificador que deverá ser diferenciado para cada documento emitido;

**Nota:** Nosso Número e seu respectivo dígito de auto - conferência, => linha de numeração deverá ser composta de 11 algarismos mais o dígito de auto-conferência. Para o cálculo do dígito, será necessário acrescentar o número da carteira à esquerda antes do Nosso Número, e aplicar o módulo 11, com base 7.

# **27. USO DO BANCO:**

Não preencher

#### **28. CIP:**

Trata-se de código utilizado para identificar mensagens especificas ao beneficiário, sendo que o mesmo consta no cadastro do Banco, quando não houver código cadastrado preencher com zeros "000".

#### **29. CARTEIRA:**

Número da Carteira de Cobrança, que a empresa opera no Banco. No caso da Cobrança Interna será: 21 – Cobranças Internam Com Registro

22 – Cobranças Internam sem registro

#### **30. MOEDA:**

Campo destinado a informação do tipo de moeda na qual o documento foi emitida (R\$, US\$, IGMP,  $Etc.$ )

#### **31. VALOR DO DOCUMENTO:**

Campo destinado a informação do valor do documento, devendo ser preenchido com o mesmo valor informado no Cód. de barras e na linha Digitável. Caso o valor do documento esteja zerado no código de barras e na linha, deixar este campo em branco.

#### **15. PAGADOR/ ENDEREÇO:**

Deverá constar a Razão Social do Pagador / Endereço completo.

# **CÓDIGO DE BARRAS PARA A COBRANÇA INTERNA BRADESCO**

# **MONTAGEM DOS DADOS DO CÓDIGO DE BARRAS**

O código de barra para cobrança contém 44 posições dispostas da seguinte forma:

![](_page_36_Picture_214.jpeg)

#### **Notas:**

 A Cobrança Interna, por ser um produto que somente poderá ser pago na rede do Banco Bradesco, no código de barras.

(posição – 1 a 3 Códigos do Banco), deverá obrigatoriamente ser preenchido com zeros "000"

As posições do campo livre ficam a critério de cada Banco arrecadador, sendo que o padrão do Bradesco é:

![](_page_37_Picture_263.jpeg)

# **MONTAGEM DOS DADOS PARA COMPOSIÇÃO DA LINHA DIGITÁVEL**

# **Exemplo**

Dígito Verif. do Código de Barras

![](_page_37_Figure_6.jpeg)

# **Lay-out do Arquivo-Retorno - Registro Header Label**

# **Descrição de Registro - Tamanho 400 Bytes**

# **A - Alfanumérico - Conteúdo em Caixa Alta (Letras Maiúsculas) N – Numérico**

![](_page_37_Picture_264.jpeg)

![](_page_38_Picture_328.jpeg)

# **Lay-out do Arquivo-Retorno - Registro de Transação – Tipo 1**

# **Descrição de Registro Tamanho 400 Bytes**

# **A - Alfanumérico - Conteúdo em Caixa Alta (Letras Maiúsculas)**

**N – Numérico**

![](_page_38_Picture_329.jpeg)

![](_page_39_Picture_371.jpeg)

![](_page_40_Picture_327.jpeg)

**Obs.: Quando se tratar de cobrança sem registro, somente os campos assinalados com (\*) asterisco***,* **serão confirmados no Arquivo-Retorno.**

**Lay-out do Arquivo-Retorno - Registro de Transação - Tipo 3 - Rateio de Crédito**

#### **Arquivo-Retorno - Descrição de Registro - Tamanho 400 Bytes A - Alfanumérico - Conteúdo em Caixa Alta (Letras Maiúsculas) N – Numérico**

![](_page_40_Picture_328.jpeg)

![](_page_41_Picture_377.jpeg)

![](_page_42_Picture_353.jpeg)

# **Lay-out do Arquivo-Retorno - Registro Trailler**

# **Descrição de Registro - Tamanho 400 Bytes A - Alfanumérico**

# **N – Numérico**

![](_page_42_Picture_354.jpeg)

![](_page_43_Picture_347.jpeg)

# **Informações Complementares - Arquivo-Retorno**

**Nota:** Os campos numéricos estarão alinhados à direita e preenchidos com "Zeros" à esquerda.

**Registro de Transação - Tipo 1 Das Posições**

# **021 a 037 - Identificações da Empresa Beneficiárias no Banco**

Confirmação idêntica a do Arquivo-Remessa (Zero, carteira, Agência e Conta Corrente)

#### **071 a 082 - Identificações do Título no Banco (Nosso Número)**

Caso o Arquivo-Remessa tenha sido enviado com "Zeros", nesse campo estará sendo confirmado o Nosso Número gerado para o Título. Caso o Arquivo-Remessa tenha sido enviado com o Nosso Número formatado, o mesmo será confirmado.

#### **105 a 105 - Identificações do Rateio**

Somente será informado "R", para a Empresa participante da rotina de rateio de crédito, caso não, será informado zeros.

#### *106 a 107 – Pagamento Parcial*

*Será informado "00" para a Empresa que possui o serviço contratado, porém, não informou a quantidade de parcelas de pagamento e para os casos em que a Empresa não contratou o serviço.*

*E diferente de "00" para as Empresas que possui o serviço contratado e tenha informado no arquivo remessa a quantidade de parcelas, ou seja, será replicada a quantidade de parcelas aceitas. Exemplo:* 

*Arquivo remessa: Posição 107 a 108 - 03 Arquivo retorno: Posição 106 a 107 - 03*

#### **109 a 110 - Identificações de Ocorrência**

#### **Para Cobrança com Registro e sem Registro.**

- 02..Entrada Confirmada (verificar motivo na posição 319 a 328 )
- 03..Entrada Rejeitada ( verificar motivo na posição 319 a 328)
- 06..Liquidação normal (sem motivo)
- 09..Baixado Automat. via Arquivo (verificar motivo posição 319 a 328)
- 10..Baixado conforme instruções da Agência(verificar motivo pos.319 a 328)
- 11..Em Ser Arquivo de Títulos pendentes (sem motivo)
- 12..Abatimento Concedido (sem motivo)
- 13..Abatimento Cancelado (sem motivo)
- 14..Vencimento Alterado (sem motivo)
- 15..Liquidação em Cartório (sem motivo)
- 16..Título Pago em Cheque Vinculado
- 17..Liquidação após baixa ou Título não registrado (sem motivo)
- 18..Acerto de Depositária (sem motivo)
- 19..Confirmação Receb. Inst. de Protesto (verificar motivo pos.295 a 295)
- 20..Confirmação Recebimento Instrução Sustação de Protesto (sem motivo)
- 21..Acerto do Controle do Participante (sem motivo)
- 22..Título Com Pagamento Cancelado
- 23..Entrada do Título em Cartório (sem motivo)
- 24..Entrada rejeitada por CEP Irregular (verificar motivo pos.319 a 328)
- 25..Confirmação Receb.Inst.de Protesto Falimentar (verificar pos.295 a 295)
- 27..Baixa Rejeitada (verificar motivo posição 319 a 328)
- 28..Débito de tarifas/custas (verificar motivo na posição 319 a 328)
- 29..Ocorrências do Pagador
- 30..Alteração de Outros Dados Rejeitados (verificar motivo pos.319 a 328)
- 32..Instrução Rejeitada (verificar motivo posição 319 a 328)
- 33..Confirmação Pedido Alteração Outros Dados (sem motivo)
- 34..Retirado de Cartório e Manutenção Carteira (sem motivo)
- 35..Desagendamento do débito automático (verificar motivos pos. 319 a 328)

# 40 Estorno de pagamento

55 Sustado judicial

68..Acerto dos dados do rateio de Crédito (verificar motivo posição de status do registro tipo 3) 69..Cancelamento dos dados do rateio (verificar motivo posição de status do registro tipo 3)

073..Confirmação Receb. Pedido de Negativação

074..Confir Pedido de Excl de Negat (com ou sem baixa)

**Nota:** Para as ocorrências sem motivos, as posições serão informadas com Zeros.

# **127 a 146 - Identificações do Título no Banco (Nosso Número)**

Mesmo Nosso Número informado nas posições 71 a 82 do registro de transação.

# **176 a 188 - Despesas de Cobrança**

Nesse campo será informado o valor da tarifa de registro, correspondente ao código de ocorrência 02 entrada confirmada (posição 109 a 110 do registro de transação) e código de ocorrência 28 - débito de tarifas/custas (posição 109 a 110 do registro de transação), com motivo 03 - tarifa de sustação e motivo 04 - tarifa de protesto (posição 319 a 328 do registro de transação).

# **189 a 201 - Outras Despesas**

Nesse campo será informado o valor referente ao código de ocorrência 28 - débito de tarifas/custas (posição 109 a 110 do registro de transação), com motivo 08 - custas de protesto (posição 319 a 328 do registro de transação).

# **215 a 227 - IOF devido**

Quando da confirmação de entradas, código de ocorrência 02 (posição 109 a 110), o valor do IOF não será confirmado, porém, quando da liquidação, cujo código de ocorrência é 06, será informado o valor do IOF recolhido.

#### **228 a 240 - Abatimentos concedidos sobre o Título**

Quando da confirmação de entradas, código de ocorrência 02 (posição 109 a 110), o valor do abatimento a ser concedido não será confirmado, porém, quando da liquidação, o valor do abatimento concedido será informado na posição 241 a 253 (desconto concedido).

#### **241 a 253 - Descontos concedidos**

Quando da confirmação de entradas, código de ocorrência 02 (posição 109 a 110), o valor do desconto a ser concedido não será confirmado, porém, quando da liquidação, o valor do desconto concedido será informado normalmente neste campo.

#### **254 a 266 - Valores pagos**

Neste campo será informado o valor total recebido, sendo que na posição 267 a 279 será discriminado o valor dos juros de mora e na posição 241 a 253, o valor do abatimento/desconto concedidos, se for o caso.

Nota: Para título com abatimento, pago vencido:

- se o valor do abatimento for maior que o valor dos juros (diferença do abatimento menos os juros), a informação será enviada nos campos 241 a 253.
- $\bullet$
- se o valor do abatimento for menor que o valor dos juros (diferença dos juros menos o abatimento), a informação será enviada nos campos 267 a 279.

#### **295 a 295 - Motivos para Instrução de Protesto**

Quando do envio do Arquivo Remessa contendo o código de ocorrência 03 – Pedido de Protesto Falimentar (posição 109 a 110 do registro de transação), no arquivo retorno será informado o código de ocorrência 25 – Confirmação recebimento Instrução de Protesto Falimentar, porém com os respectivos motivos nessa posição, ou seja, A = Aceito ou D = Desprezado.

Quando do envio do Arquivo Remessa contendo o código de ocorrência 09 - Pedido de Protesto (posição 109 a 110 do Registro de Transação), no Arquivo Retorno será informado o código de ocorrência 19 - Confirmação Recebimento Instrução de Protesto, porém com os respectivos motivos nessa posição, ou seja: A = Aceito ou D = Desprezado

# **302 A 304 – Origens Pagamento**

Informa o código correspondente ao canal de pagamento para os códigos de ocorrência (06 – Liquidação, 15 – Liquidação em Cartório 17 - Liquidação após baixa ou título não registrado).

**Obs.:** Essa informação será disponibilizada no arquivo retorno somente para as empresas previamente cadastradas para essa condição.

#### **Guichê de Caixa:**

01 – CICS (AT00) 07 – TERM. GER. CBCA PF8 10 – TER. GER. CBCA SENHAS 74 – BOCA DO CAIXA 75 – RETAGUARDA 76 – SUBCENTRO

# **BDN:**

02 – BDN MULTI SAQUE 24 – TERM. MULTI FUNÇÃO 27 – PAG CONTAS

#### **Internet:**

14 – INTERNET 35 – NET EMPRESA 52 – SHOP CREDIT 73 – PAG FOR

#### **Fone Fácil:**

13 – FONE FÁCIL 67 – DEB AUTOMÁTICO 77 – CARTAO DE CRÉDITO 78 – COMPENSAÇÃO ELETRÔNICA 82 - BRADESCO EXPRESSO

# **319 a 328 - Motivos para os Códigos de Ocorrência**

Para cada código de ocorrência (posição 109 a 110), poderá ser informado até 5 (cinco) motivos, neste campo, se for o caso.

#### **Ocorrência = 02 - Entrada confirmada Motivos**

- 00..Ocorrência aceita
- 01..Código do Banco inválido
- 04..Código do movimento não permitido para a carteira
- 15..Características da cobrança incompatíveis
- 17..Data de vencimento anterior a data de emissão
- 21..Espécie do Título inválido

24. Data da emissão inválida.

- 27..Valor/taxa de juros mora inválido
- 38..Prazo para protesto/ Negativação inválido (ALTERADO)
- 39..Pedido para protesto/ Negativação não permitido para o título (ALTERADO)
- 43..Prazo para baixa e devolução inválido
- 45..Nome do Pagador inválido
- 46..Tipo/num. de inscrição do Pagador inválidos
- 47..Endereço do Pagador não informado
- 48..CEP Inválido
- 50..CEP referente a Banco correspondente
- 53..Nº de inscrição do Pagador/avalista inválidos (CPF/CNPJ)
- 54..Pagadorr/avalista não informado
- 67..Débito automático agendado
- 68..Débito não agendado erro nos dados de remessa
- 69..Débito não agendado Pagador não consta no cadastro de autorizante
- 70..Débito não agendado Beneficiário não autorizado pelo Pagador
- 71..Débito não agendado Beneficiário não participa da modalidade de déb.automático
- 72..Débito não agendado Código de moeda diferente de R\$
- 73..Débito não agendado Data de vencimento inválida/vencida
- 75..Débito não agendado Tipo do número de inscrição do pagador debitado inválido
- 76..Pagador Eletrônico DDA Esse motivo somente será disponibilizado no arquivo retorno para as
- empresas cadastradas nessa condição.
- 86..Seu número do documento inválido
- 89..Email Pagador não enviado título com débito automático
- 90..Email pagador não enviado título de cobrança sem registro

# **Obs.:**

- $\bullet$  Os motivos 17, 21, 24, 38, 39, 43,45, 46, 47, 48, 50, 53 e 54 dessa ocorrência, somente serão informados no Arquivo Retorno para os Títulos com instrução de protesto na remessa (posição 157 a 160 do registro de transação). Não rejeitaremos o Título, somente informaremos a falta de dados que ocasionará o não aceite da instrução de protesto, caso não seja regularizado em tempo hábil.
- O motivo 48 dessa ocorrência, somente será informado no arquivo-retorno para os Títulos cujas papeletas são emitidas pelo Beneficiário. Não rejeitaremos o Título, somente informaremos sobre o erro desse dado que ocasionará o não aceite da instrução de protesto, caso não seja regularizado em tempo hábil.
- Os motivos 53 e 54 dessa ocorrência, somente serão informados no arquivo-retorno para os Títulos com instrução de protesto na remessa (posição 157 a 160 do registro de transação). Não rejeitaremos o Título, somente informaremos a falta de dados que ocasionará a falta do Sacador/Avalista na Instrução de Protesto, caso não seja regularizado em tempo hábil.

#### **Ocorrência = 03 - Entrada Rejeitada Motivos**

- 02..Código do registro detalhe inválido
- 03..Código da ocorrência inválida
- 04..Código de ocorrência não permitida para a carteira
- 05..Código de ocorrência não numérico
- 07..Agência/conta/Digito |Inválido
- 08..Nosso número inválido
- 09..Nosso número duplicado
- 10..Carteira inválida
- 13..Identificação da emissão do bloqueto inválida
- 16..Data de vencimento inválida
- 18..Vencimento fora do prazo de operação
- 20..Valor do Título inválido
- 21..Espécie do Título inválida
- 22..Espécie não permitida para a carteira
- 24..Data de emissão inválida
- 28..Código do desconto inválido
- 38..Prazo para protesto/ Negativação inválido (ALTERADO)
- 44..Agência Beneficiário não prevista
- 45..Nome do pagador não informado
- 46..Tipo/número de inscrição do pagador inválidos
- 47..Endereço do pagador não informado
- 48..CEP Inválido
- 50..CEP irregular Banco Correspondente
- 63..Entrada para Título já cadastrado
- 65..Limite excedido
- 66..Número autorização inexistente
- 68..Débito não agendado erro nos dados de remessa
- 69..Débito não agendado Pagador não consta no cadastro de autorizante
- 70..Débito não agendado Beneficiário não autorizado pelo Pagador
- 71..Débito não agendado Beneficiário não participa do débito Automático
- 72..Débito não agendado Código de moeda diferente de R\$
- 73..Débito não agendado Data de vencimento inválida
- 74..Débito não agendado Conforme seu pedido, Título não registrado
- 75..Débito não agendado Tipo de número de inscrição do debitado inválido

# **Ocorrência = 06 – Liquidação**

# **Motivo**

00..Título pago com dinheiro

# 15..Título pago com cheque

# *18 Pagamento Parcial*

42..Rateio não efetuado, cód. Calculo 2 (VLR. Registro) e v

**Nota.:** Situação dos créditos em D+0.

# **1) Disponível**

Quando ocorrência 06,15 e 17, associados ao motivo "00" e o Banco cobrador for igual a "237";

# **2) Vinculado sem reserva**

Quando ocorrências 06 e 17, associados ao código de motivo "00" e o Banco cobrador for diferente de "237".

Quando ocorrências 06 e 17, associadas ao código de motivo 15.

# **Ocorrência = 09 - Baixado Automaticamente via Arquivo**

#### **Motivo**

00.Ocorrência Aceita 10.Baixa Comandada pelo cliente

# **Ocorrência = 10 - Baixado pelo Banco Motivo**

00..Baixado Conforme Instruções da Agência

- 14..Título Protestado
- 15..Título excluído
- 16..Título Baixado pelo Banco por decurso Prazo

# 17..Titulo Baixado Transferido Carteira

20..Titulo Baixado e Transferido para Desconto

#### **Ocorrência = 15 – Liquidação em cartório Motivo**

00..Título pago com dinheiro 15..Título pago com cheque

# **Ocorrência = 17 – Liquidação após baixa ou Título não registrado**

### **Motivo**

00..Título pago com dinheiro 15..Título pago com cheque

#### **Ocorrência = 24 - Entrada Rejeitada por CEP irregular Motivo** 48. CEP inválido

#### **Ocorrência = 27 - Baixa Rejeitada Motivos**

- 04..Código de ocorrência não permitido para a carteira
- 07..Agência/Conta/dígito inválidos
- 08..Nosso número inválido
- 10..Carteira inválida
- 15..Carteira/Agência/Conta/nosso número inválidos
- 40..Título com ordem de protesto emitido
- 42..Código para baixa/devolução via Tele Bradesco inválido
- 60..Movimento para Título não cadastrado
- 77..Transferência para desconto não permitido para a carteira
- 85..Título com pagamento vinculado

# **Ocorrência = 28 - Débito de Tarifas/Custas Motivos**

# **Obs. Os motivos abaixo identificados como (NOVO) serão disponibilizadas, no arquivo retorno, somente para as empresas cadastradas para essa condição.**

- 02..Tarifa de permanência título cadastrado (NOVO)
- 03..Tarifa de sustação/Excl Negativação (ALTERADO)
- 04..Tarifa de protesto/Incl Negativação (ALTERADO)
- 05..Tarifa de outras instruções (NOVO)
- 06..Tarifa de outras ocorrências (NOVO)
- 08..Custas de protesto
- 12..Tarifa de registro (NOVO)
- 13..Tarifa título pago no Bradesco (NOVO)
- 14..Tarifa título pago compensação (NOVO)
- 15..Tarifa título baixado não pago (NOVO)
- 16..Tarifa alteração de vencimento (NOVO)
- 17..Tarifa concessão abatimento (NOVO)
- 18..Tarifa cancelamento de abatimento (NOVO)
- 19..Tarifa concessão desconto (NOVO)
- 20..Tarifa cancelamento desconto (NOVO)
- 21..Tarifa título pago cics (NOVO)
- 22..Tarifa título pago Internet (NOVO)

23..Tarifa título pago term. gerencial serviços (NOVO ) 24..Tarifa título pago Pág -Contas (NOVO ) 25..Tarifa título pago Fone Fácil (NOVO ) 26..Tarifa título Déb. Postagem (NOVO ) 27..Tarifa impressão de títulos pendentes (NOVO ) 28..Tarifa título pago BDN (NOVO ) 29..Tarifa título pago Term. Multi Função (NOVO ) 30..Impressão de títulos baixados (NOVO ) 31..Impressão de títulos pagos (NOVO ) 32..Tarifa título pago Pagfor (NOVO) 33..Tarifa reg/pgto – guichê caixa (NOVO ) 34..Tarifa título pago retaguarda (NOVO) 35..Tarifa título pago Subcentro (NOVO) 36..Tarifa título pago Cartão de Crédito ( NOVO ) 37..Tarifa título pago Comp Eletrônica (NOVO ) 38..Tarifa título Baix. Pg. Cartório (NOVO ) 39..Tarifa título baixado acerto BCO (NOVO ) 40..Baixa registro em duplicidade (NOVO ) 41..Tarifa título baixado decurso prazo (NOVO) 42..Tarifa título baixado Judicialmente (NOVO ) 43..Tarifa título baixado via remessa (NOVO ) 44..Tarifa título baixado rastreamento (NOVO ) 45..Tarifa título baixado conf. Pedido (NOVO ) 46..Tarifa título baixado protestado (NOVO ) 47..Tarifa título baixado p/ devolução (NOVO ) 48..Tarifa título baixado franco pagto (NOVO) 49..Tarifa título baixado SUST/RET/CARTÓRIO (NOVO ) 50..Tarifa título baixado SUS/SEM/REM/CARTÓRIO (NOVO ) 51..Tarifa título transferido desconto (NOVO ) 52..Cobrado baixa manual (NOVO ) 53..Baixa por acerto cliente (NOVO ) 54..Tarifa baixa por contabilidade (NOVO ) 55..Tr. tentativa cons deb aut 56..Tr. credito online 57..Tarifa reg/pagto Bradesco Expresso 58..Tarifa emissão Papeleta (NOVO ) 59..Tarifa fornec papeleta semi preenchida (NOVO ) 60..Acondicionador de papeletas (RPB)S (NOVO ) 61..Acond. De papelatas (RPB)s PERSONAL (NOVO ) 62..Papeleta formulário branco (NOVO ) 63..Formulário A4 serrilhado (NOVO ) 64..Fornecimento de softwares transmiss (NOVO) 65..Fornecimento de softwares consulta (NOVO ) 66..Fornecimento Micro Completo (NOVO ) 67..Fornecimento MODEN (NOVO ) 68..Fornecimento de máquina FAX (NOVO ) 69..Fornecimento de máquinas óticas (NOVO ) 70..Fornecimento de Impressoras (NOVO ) 71..Reativação de título (NOVO ) 72..Alteração de produto negociado (NOVO ) 73..Tarifa emissão de contra recibo (NOVO ) 74..Tarifa emissão 2ª via papeleta (NOVO ) 75..Tarifa regravação arquivo retorno (NOVO )

76..Arq. Títulos a vencer mensal (NOVO) 77..Listagem auxiliar de crédito (NOVO) 78..Tarifa cadastro cartela instrução permanente (NOVO) 79..Canalização de Crédito (NOVO) 80..Cadastro de Mensagem Fixa (NOVO) 81..Tarifa reapresentação automática título (NOVO) 82..Tarifa registro título déb. Automático (NOVO) 83..Tarifa Rateio de Crédito (NOVO) 84..Emissão papeleta sem valor (NOVO) 85..Sem uso (NOVO) 86..Cadastro de reembolso de diferença (NOVO) 87..Relatório fluxo de pagto (NOVO) 88..Emissão Extrato mov. Carteira (NOVO) 89..Mensagem campo local de pagto (NOVO) 90..Cadastro Concessionária serv. Publ. (NOVO) 91..Classif. Extrato Conta Corrente (NOVO) 92..Contabilidade especial (NOVO) 93..Realimentação pagto (NOVO) 94..Repasse de Créditos (NOVO) 96..Tarifa reg. Pagto outras mídias (NOVO) 97..Tarifa Reg/Pagto – Net Empresa (NOVO) 98..Tarifa título pago vencido (NOVO) 99..TR Tít. Baixado por decurso prazo (NOVO) 100..Arquivo Retorno Antecipado (NOVO) 101..Arq retorno Hora/Hora (NOVO) 102..TR. Agendamento Déb Aut (NOVO) 105..TR. Agendamento rat. Crédito (NOVO) 106..TR Emissão aviso rateio (NOVO) 107..Extrato de protesto (NOVO)

# **Obs: A ocorrência abaixo identificada como (NOVO) serão disponibilizadas, no arquivo retorno, somente para as empresas cadastradas para essa condição.**

Ocorrência = 29 – Ocorrência do Pagador (NOVO)

- 78..Pagador alega que faturamento e indevido
- 95..Pagador aceita/reconhece o faturamento

# **Ocorrência = 30 - Alteração de Outros Dados Rejeitados - Motivos**

- 01..Código do Banco inválido
- 04..Código de ocorrência não permitido para a carteira
- 05..Código da ocorrência não numérico
- 08..Nosso número inválido
- 15..Característica da cobrança incompatível
- 16..Data de vencimento inválido
- 17..Data de vencimento anterior a data de emissão
- 18..Vencimento fora do prazo de operação
- 24..Data de emissão Inválida
- 26 Código de juros de mora inválido (NOVO)
- 27 Valor/taxa de juros de mora inválido (NOVO)
- 28 Código de desconto inválido (NOVO)
- 29..Valor do desconto maior/igual ao valor do Título
- 30..Desconto a conceder não confere
- 31..Concessão de desconto já existente ( Desconto anterior )
- 32 Valor do IOF inválido
- 33..Valor do abatimento inválido
- 34..Valor do abatimento maior/igual ao valor do Título
- 38..Prazo para protesto/ Negativação inválido (ALTERADO)
- 39..Pedido para protesto/ Negativação não permitido para o título (ALTERADO)
- 40..Título com ordem/pedido de protesto/Negativação emitido (ALTERADO)
- 42..Código para baixa/devolução inválido
- 46..Tipo/número de inscrição do pagador inválidos (NOVO)
- 48..Cep Inválido (NOVO)
- 53..Tipo/Número de inscrição do pagador/avalista inválidos (NOVO)
- 54..Pagadorr/avalista não informado (NOVO)
- 57..Código da multa inválido (NOVO)
- 58..Data da multa inválida (NOVO)
- 60..Movimento para Título não cadastrado
- 79..Data de Juros de mora Inválida (NOVO)
- 80..Data do desconto inválida (NOVO)
- 85..Título com Pagamento Vinculado.
- 88..E-mail Pagador não lido no prazo 5 dias (NOVO)
- 91..E-mail pagador não recebido (NOVO)

# *Dados chave do boleto – não passíveis de alteração:*

*Tipo de pessoa do beneficiário original, CPF ou CNPJ do beneficiário original, Nome ou razão social do beneficiário original, Tipo de pessoa do cliente pagador, CPF ou CNPJ do cliente pagador, Código da moeda, Identificação do nosso número, Data de emissão, Indicador de pagamento parcial.*

#### **Ocorrência = 32 - Instrução Rejeitada - Motivos**

- 01..Código do Banco inválido
- 02..Código do registro detalhe inválido
- 04..Código de ocorrência não permitido para a carteira
- 05..Código de ocorrência não numérico
- 07..Agência/Conta/dígito inválidos
- 08..Nosso número inválido
- 10..Carteira inválida
- 15..Características da cobrança incompatíveis
- 16..Data de vencimento inválida
- 17..Data de vencimento anterior a data de emissão
- 18..Vencimento fora do prazo de operação
- 20..Valor do título inválido
- 21..Espécie do Título inválida
- 22..Espécie não permitida para a carteira
- 24..Data de emissão inválida
- 28..Código de desconto via Telebradesco inválido
- 29..Valor do desconto maior/igual ao valor do Título
- 30..Desconto a conceder não confere
- 31..Concessão de desconto Já existe desconto anterior
- 33..Valor do abatimento inválido
- 34..Valor do abatimento maior/igual ao valor do Título
- 36..Concessão abatimento Já existe abatimento anterior
- 38..Prazo para protesto/ Negativação inválido (ALTERADO)
- 39..Pedido para protesto/ Negativação não permitido para o título (ALTERADO)
- 40..Título com ordem/pedido de protesto/Negativação emitido (ALTERADO)
- 41..Pedido de sustação/excl p/ Título sem instrução de protesto/Negativação (ALTERADO)
- 42..Código para baixa/devolução inválido
- 45..Nome do Pagador não informado
- 46..Tipo/número de inscrição do Pagador inválidos
- 47..Endereço do Pagador não informado
- 48..CEP Inválido
- 50..CEP referente a um Banco correspondente
- 53..Tipo de inscrição do pagador avalista inválidos
- 60..Movimento para Título não cadastrado
- 85..Título com pagamento vinculado
- 86..Seu número inválido
- 94..Título Penhorado Instrução Não Liberada pela Agência (NOVO)
- 97.. Instrução não permitida título negativado (NOVO)
- 98.. Inclusão Bloqueada face a determinação Judicial (NOVO)
- 99.. Telefone beneficiário não informado / inconsistente (NOVO)

# **Ocorrência = 35 – Desagendamento do Débito Automático Motivos**

- 81..Tentativas esgotadas, baixado
- 82..Tentativas esgotadas, pendente
- 83.. Cancelado pelo Pagador e Mantido Pendente, conforme negociação (NOVO)
- 84..Cancelado pelo pagador e baixado, conforme negociação (NOVO)

# **369 a 370 – Números do Cartório**

**Obs:** Para o recebimento dessa informação é necessário cadastro prévio na negociação do cliente do indicador "128-DISP INF CART/PROTOCOLO RETORNO".

#### **371 a 380 – Números do Protocolo**

**Obs:** Para o recebimento dessa informação é necessário cadastro prévio na negociação do cliente do indicador "128-DISP INF CART/PROTOCOLO RETORNO".

#### **Registro - Tipo 3 - Rateio de Crédito - Arquivo Retorno**

#### **2 a 17 = Identificação da Empresa no Banco informar da seguinte forma:**

- 02 a 04 Códigos da carteira
- 05 a 09 Códigos da AGÊNCIA Beneficiário, sem o Dígito
- 10 a 16 Contas Corrente
- 17 a 17 Dígitos da Conta

# **18 a 29 - Identificações do Título no Banco (Nosso Número)**

Caso o Arquivo Remessa tenha sido enviado com "Zeros", nesse campo será informado o Nosso Número gerado pelo Banco.

Caso o Arquivo Remessa tenha sido enviado com o Nosso Número já formatado, o mesmo será confirmado.

# **66 à 80 - Valor efetivo do Rateio - quando do Pagamento**

Será informado o valor efetivo do rateio, em moeda corrente, quando tratar-se de pagamento.

Quando a ocorrência for diferente de 06 - Liquidação normal no registro tipo 1, esse campo voltará zerado.

#### **151 a 158 - Datas do Crédito do Rateio para o Beneficiário**

Somente retornará a data nesse campo quando a ocorrência no registro tipo 1, for igual a 06 - Liquidação Normal.

# **159 a 160 - Status/Motivos da Ocorrência de Rateio de Crédito**

Motivos para os códigos de ocorrência do registro tipo 1, posição 109 a 110. **Ocorrência 02 - Entrada Confirmada**

# **Motivos**

00..Remessa para rateio aceita, Título aguardando rateio

- 01..Conta Beneficiário inválida para Banco 237
- 02..Remessa Rat. rejeitada, posição 105 diferente de "R" e acompanha tipo 3
- 03..Remessa Rat. rejeitada, posição 105 igual a "R" e não acompanha tipo 3
- 04..Remessa Rat. rejeitada, posição 105 diferente de "R" ou branco
- 05..Empresa inativa para rateio
- 06..Beneficiario inativo para rateio
- 08..Código de Cálculo de rateio diferente de 1, 2 ou 3
- 09..Banco Agência Conta beneficiário não numérico
- 11..Valor rateio informado não numérico
- 12..Percentual de rateio informado não numérico
- 13..Tipo de valor informado diferente de 1 ou 2
- 14..Banco não participante do rateio, Banco diferente de 237
- 16..Dígito Agência Beneficiário não confere, para Banco 237
- 17..Dígito Conta beneficiário não confere, para Banco 237
- 18..Banco/Agência/Conta beneficiário igual a Zeros
- 20..Nome beneficiários excedeu 90
- 23..Floating beneficiário superior a 30 dias
- 24..Cód.Cálculo 1 (valor cobrado) e beneficiário não inf.em percentual
- 26..Beneficiários informados em percentual e outros em valor
- 27..Somatória dos valores dos beneficiários excedeu valor do Título
- 28..Somatória dos percentuais dos beneficiários excedeu 100%
- 32..Empresa Bloqueada para rateio
- 33..Beneficiario Bloqueado para rateio
- 44..Título já cadastrado para rateio
- 45..Número do Título inválido
- 46..Conta Beneficiário inválida

# **Ocorrências 03 e 24 - Entradas rejeitadas e entrada rejeitada por CEP irregular Motivo**

07..Título rejeitado na cobrança

# **Ocorrências 06 e 15 - Liquidações Normais e Liquidação em Cartório Motivos**

- 38..Rateio efetuado, beneficiário aguardando crédito
- 39..Rateio efetuado, beneficiário já creditado
- 40..Rateio não efetuado, Conta débito Beneficiário bloqueada
- 41..Rateio não efetuado, Conta Beneficiário encerrada, para Banco 237
- 42..Rateio não efetuado, código Cálculo 2 (Valor Registro) e (Valor pago menor)
- 43..Ocorrência não possui rateio.

# **Ocorrência 09 e 10 - Baixa a pedido do Cliente ou pela Agência Motivos**

- 37..Cancelamento de rateio por motivo de baixa comandada
- 43..Ocorrência não possui rateio

# **Ocorrências 68 - Acerto dos dados do Rateio de Crédito Motivos**

- 00..Remessa para rateio aceita, Título aguardando rateio
- 01..Conta beneficiário invalida, para o Banco 237
- 02..Rateio rejeitada, posição 105 diferente de R" e acompanha tipo 3
- 03..Rateio rejeitada, posição 105 igual a R",e não acompanhar tipo 3
- 04..Rateio rejeitada, posição 105 diferente de R" ou branco
- 05..Empresa inativa para rateio
- 06..Beneficiario inativo para rateio
- 08..Código de cálculo de rateio diferente de 1, 2 ou 3
- 09..Banco/Agência/Conta beneficiário não numérico
- 10..Agencia/razão/conta beneficiário não numérico
- 11..Valor rateio informado não numérico
- 12..Percentual de rateio não numérico
- 13..Tipo de valor informado diferente de 1 ou 2
- 14..Banco não participante do rateio, Banco diferente de 237
- 15..Informado percentual e valor no mesmo beneficiário
- 16..Dígito Agência beneficiário não confere, para Banco 237
- 17..Dígito Conta beneficiário não confere, para Banco 237
- 18..Banco Agência Conta beneficiário igual a Zeros
- 19..Agencia/razão/conta beneficiário igual a zeros
- 20..Nome de beneficiários não informado
- 21..Quantidade de Beneficiários excedeu 90
- 22..Quantidade de beneficiários excedeu 4 (layout velho)
- 23..Floating beneficiário superior a 30 dias
- 24..Código Cálculo 1 (valor cobrado) e benef. Não informado em percentual
- 25..Beneficiário com códigos de cálculo de rateio diferentes
- 26..Beneficiários informados em percentual e outros em valor
- 27..Somatória dos valores dos beneficiários excedeu valor do Título
- 28..Somatória dos percentuais dos beneficiários excedeu 100%
- 29..Efetuado acerto no rateio
- 30..Acerto no rateio rejeitado, Empresa não participante
- 31..Acerto no rateio rejeitado, beneficiário não participante
- 32..Empresa bloqueada para rateio
- 33..Beneficiario bloqueado para rateio
- 34..Acerto de rateio rejeitado, Título não registrado na cobrança
- 35..Título não cadastrado para rateio, efetuada a inclusão
- 43..Ocorrência não possui rateio
- 44..Título já cadastrado para rateio
- 45..Número do Título inválido
- 46..Conta Beneficiário inválida
- 48..Acerto rejeitado, Título já rateado ou baixado

#### **Ocorrência 69 - Cancelamento de Rateio Motivos**

- 04..Remessa rat. rejeitado, posição 105 diferente de "R" ou branco
- 05..Empresa inativa para rateio
- 06..Beneficiario inativo para rateio
- 32..Empresa bloqueada para rateio
- 33..Beneficiario bloqueado para rateio
- 36..Cancelamento de rateio efetuado
- 43..Ocorrência não possui rateio
- 45..Número do Título inválido
- 46..Conta beneficiário inválida
- 47..Cancelamento de rateio rejeitado, Título não registrado na cobrança

49..Cancelamento rejeitado, Título não registrado no rateio 50..Cancelamento rejeitado, Título já rateado

# **Informações para catalogação:**

- a) Título: Layout da Cobrança Bradesco
- b) Prazo de Validade: Indeterminada
- c) Departamento: 4008/Dep. de Comercialização de Produtos e Serviços
- d) Responsável pela Área meio de contato: SPP Suporte a Processos e Produtos Ramal 4-8100
- e) Reprodução em papel ou arquivo lógico: Permitida
- f) Público Alvo: Todos os usuários
- g) Classificação das informações: Uso Interno
- h) Tamanho em bytes: 1117KB
- i) Nome e versão do software: MS Word 97